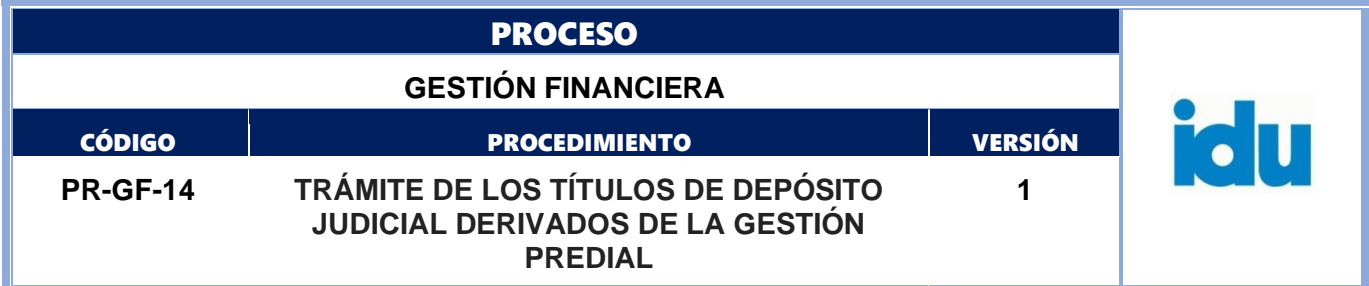

# Control de Versiones

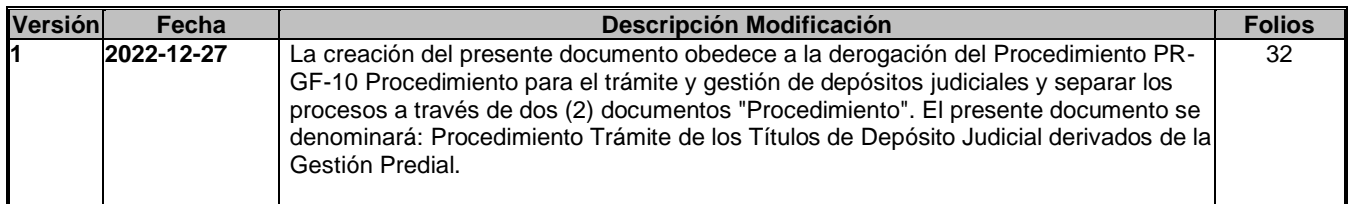

**El documento original ha sido aprobado mediante el SID (Sistema Información Documentada del IDU). La autenticidad puede ser verificada a través del código**

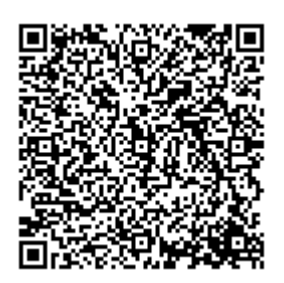

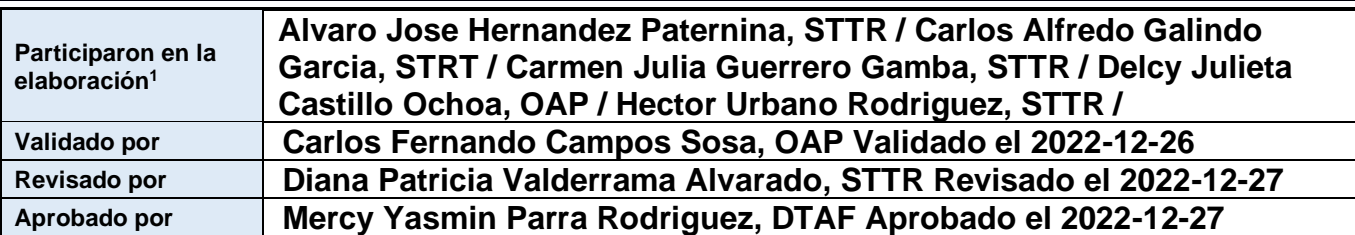

1El alcance de participación en la elaboración de este documento corresponde a las funciones del área que representan

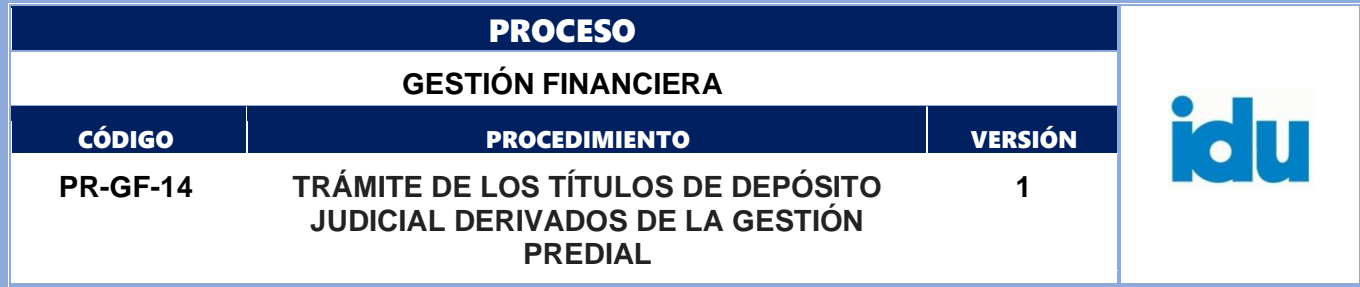

### Tabla de Contenidos

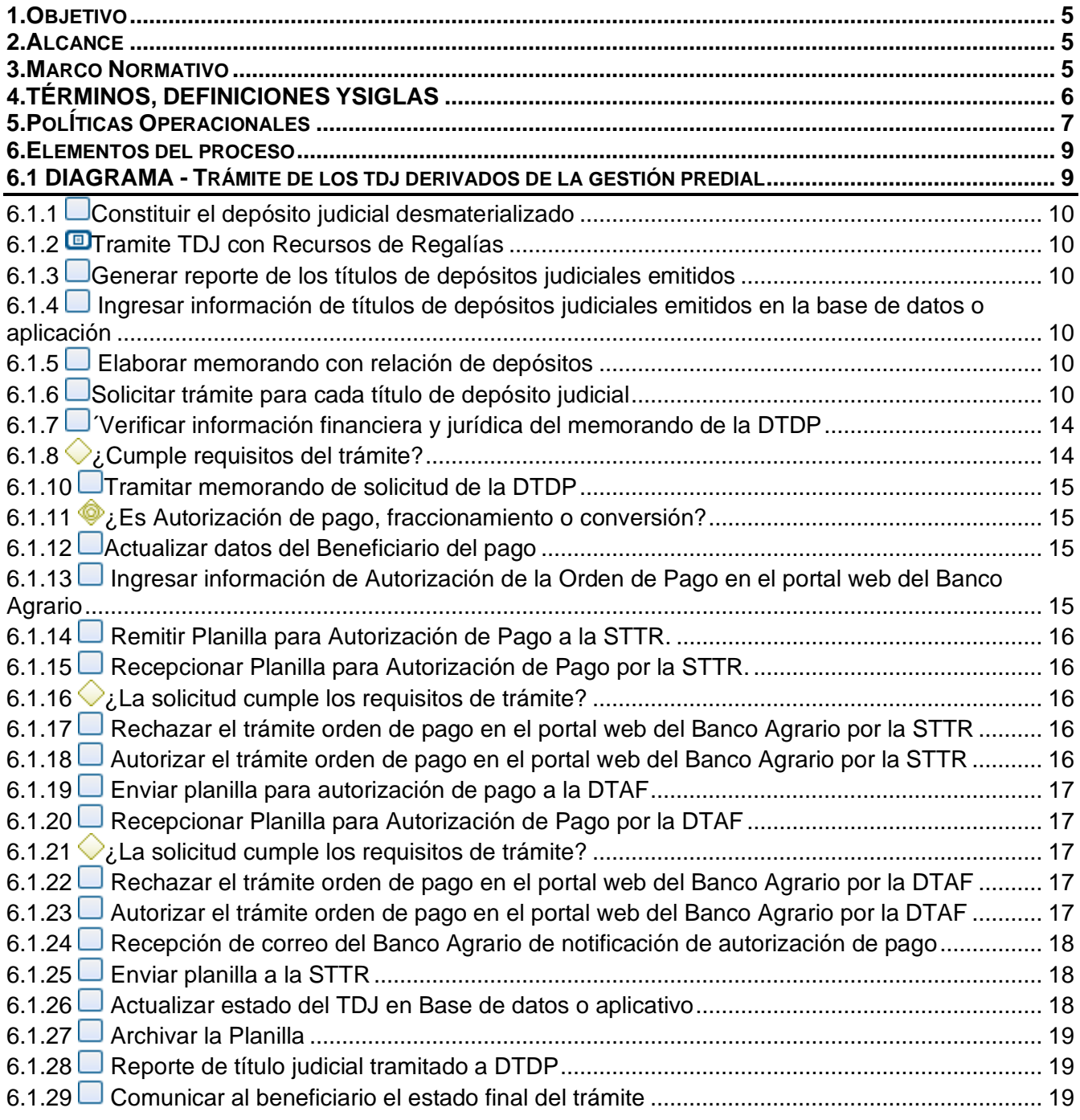

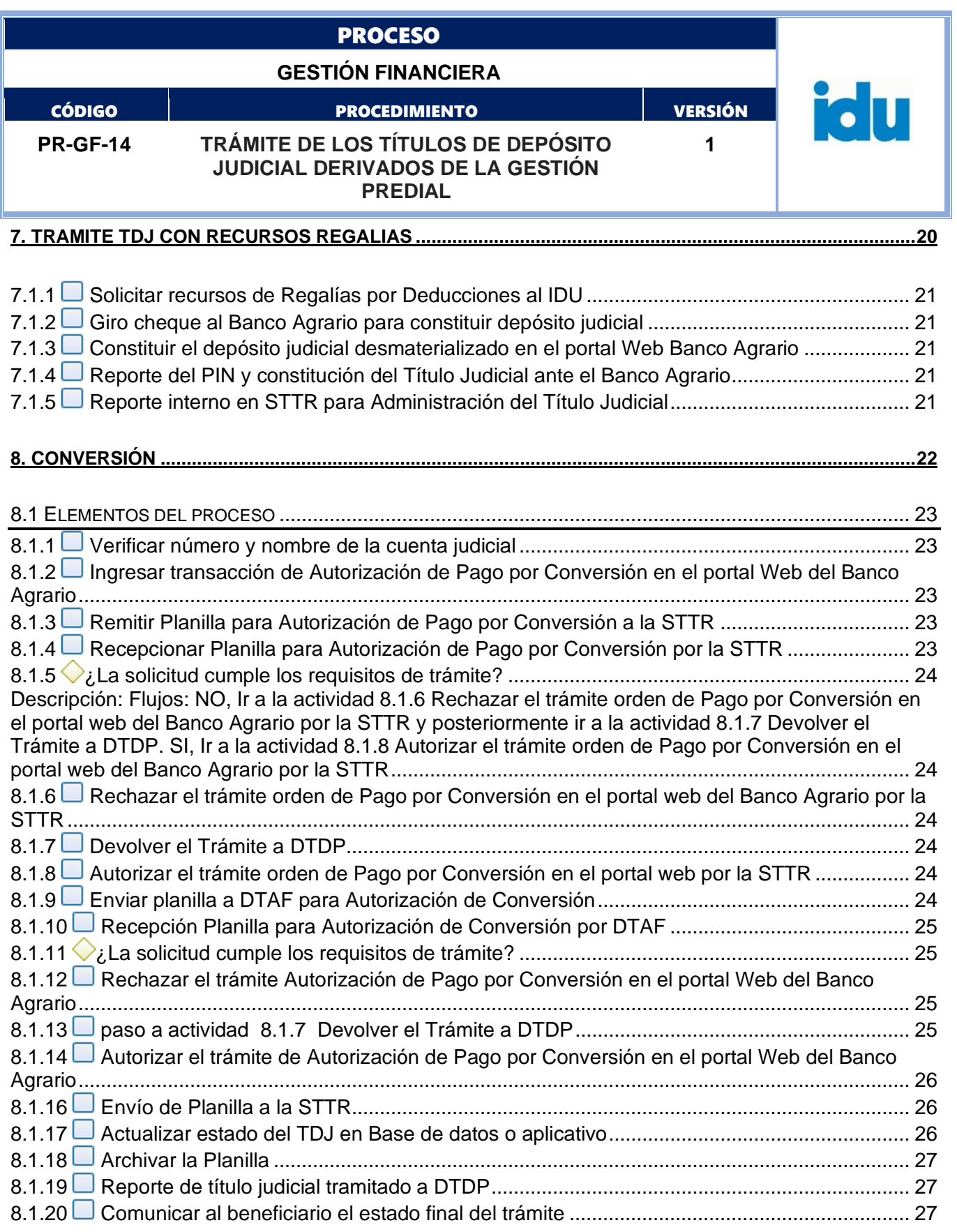

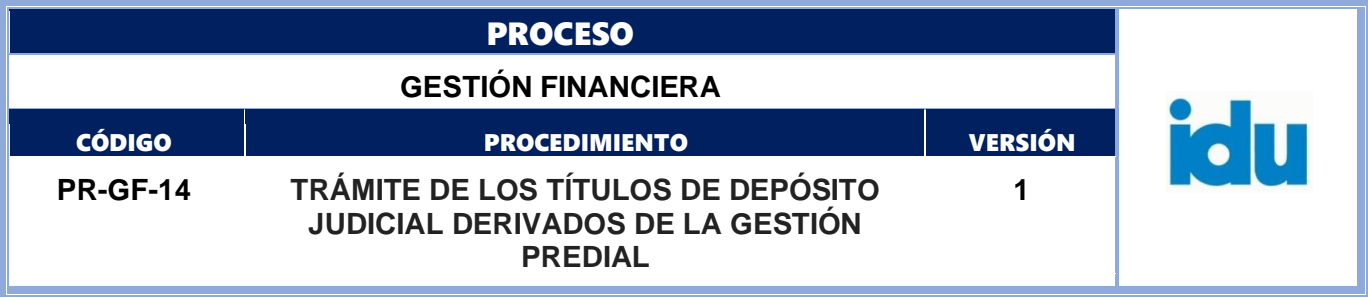

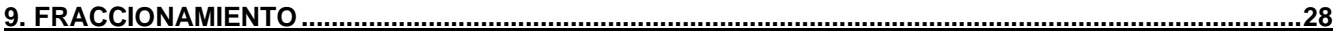

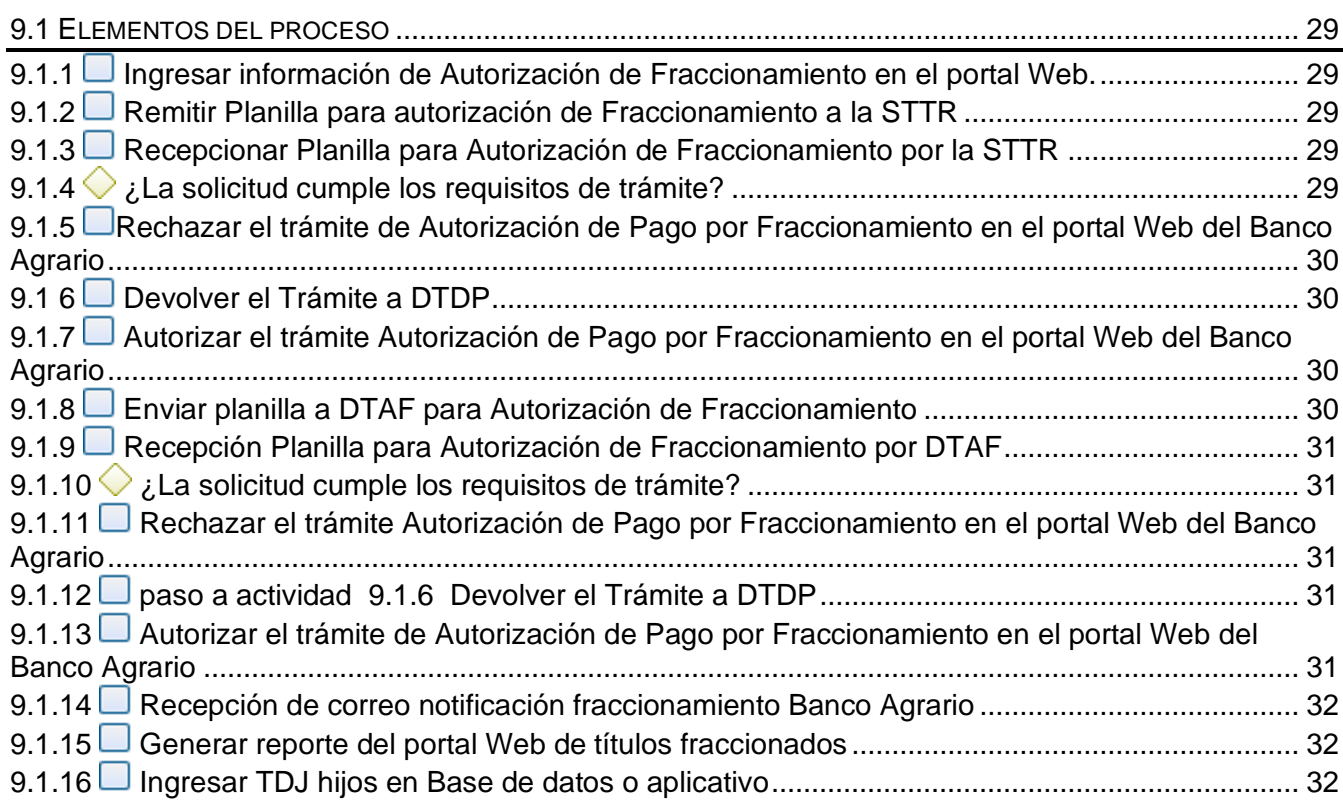

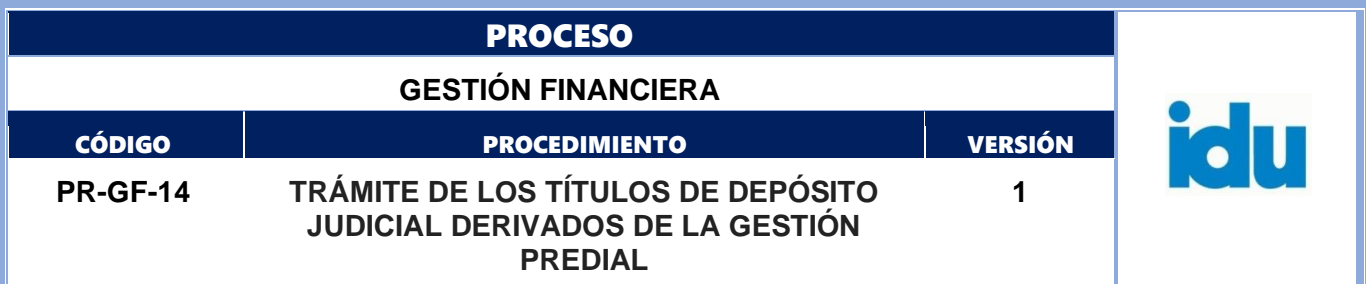

### <span id="page-4-0"></span>**1.OBJETIVO**

Establecer los lineamientos generales para el trámite y gestión de los Títulos de Depósitos Judiciales derivados de la Gestión Predial que adelanta la Dirección Técnica de Predios.

### <span id="page-4-1"></span>**2.ALCANCE**

El procedimiento inicia con el recibo de la orden de pago con el acto administrativo derivado de la gestión predial, continua con la constitución de los títulos de depósito judicial por el Banco Agrario, sigue con la administración de los títulos por parte de la Subdirección Técnica de Tesorería y Recaudo, prosigue con el trámite ordenado por la Dirección Técnica de Predios y finaliza con el comunicado al beneficiario para el respectivo cobro, por parte de la Dirección Técnica de Predios.

### <span id="page-4-2"></span>**3.MARCO NORMATIVO**

- Constitución Política de Colombia 1991: de los principios fundamentales, Art.2 "Son fines esenciales del Estado: servir a la comunidad, promover la prosperidad y garantizar la efectividad de los servicios, derechos y deberes; facilitar la participación de todos en las decisiones que los afectan"

- Constitución Política de Colombia 1991: de la estructura del Estado, Art. 116 inciso 3: "Excepcionalmente la ley podrá atribuir función jurisdiccional en materias precisas a determinadas autoridades administrativas. Sin embargo, no les será permitido adelantar la instrucción de sumarios ni juzgar delitos"

- Ley 1066 de 2006 "Por la cual se dictan normas para la normalización de la cartera pública y se dictan otras disposiciones"

- Ley 1437 de 2011 Código de Procedimiento Administrativo y de lo Contencioso Administrativo.

- Decreto Nacional 624 de 1989 – Estatuto Tributario Nacional

- Decreto Ley 1421 de 1993 – Régimen especial para el Distrito Capital de Santa Fe de Bogotá.

- Decreto Ley 019 de 2012 "Por el cual se dictan normas para suprimir o reformar regulaciones, procedimientos y trámites innecesarios existentes en la Administración Pública"

- Decreto Distrital 807 de 1993 – Estatuto Tributario Distrital

- Acuerdo 19 de 1972 "Por el cual se crea y reglamenta el funcionamiento del Instituto de Desarrollo Urbano" Art. 2: el Instituto atenderá la ejecución de obras públicas de desarrollo urbanístico ordenadas dentro del plan general de desarrollo y los planes y programas sectoriales, así como las operaciones necesarias para la distribución, asignación y cobro de las contribuciones de valorización de pavimentación. (…)"

- Acuerdo 7 de 1987 "Por el cual se adopta el Estatuto de Valorización del Distrito Especial de Bogotá"

- Decreto 2419 de 30 de noviembre de 1999 "Por el cual se dictan medidas en relación con las funciones de la Caja de Crédito Agrario, Industrial y Minero S. A. en liquidación"

- Ley 270 del 7 de marzo de 1996 Ley Estatutaria de la Administración de Justicia.

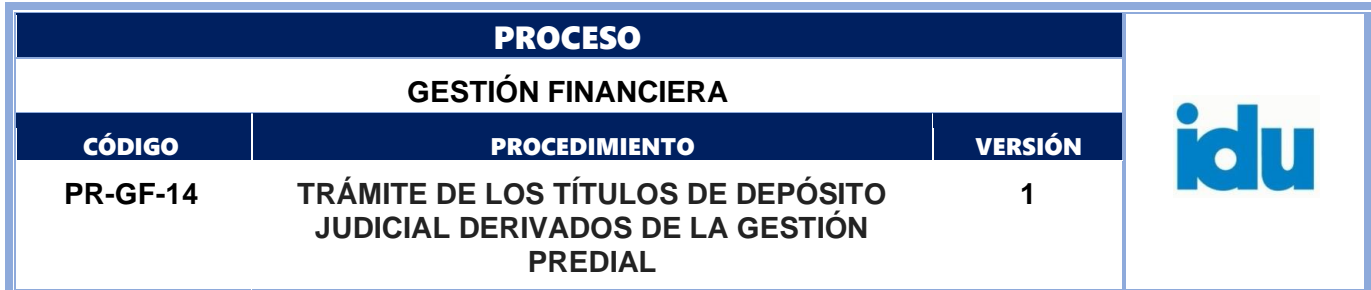

- Ley 66 de agosto 19 de 1993 "Por la cual se reglamenta el manejo y aprovechamiento de los depósitos judiciales y se dictan otras disposiciones"

- Ley 11 del 27 de enero de 1987 "Por la cual se reglamenta el manejo y aprovechamiento de los depósitos judiciales y se dictan otras disposiciones".

- Ley 388 de 18 de Julio de 1997. Por la cual se modifica la Ley 9 de 1989, y la Ley 2 de 1991 y se dictan otras disposiciones, adicionado por la Ley 614 de 2000.Decreto 1821 de 2020 Único Reglamentario del SGR. Artículos 1.2.1.2.22. Ejecución de proyectos de inversión y Artículo 1.2.1.2.23. Ejecución de proyectos de inversión financiados con las Asignaciones para la Paz, Ambiental y de los municipios ribereños del Río Grande de la Magdalena y Canal del Dique.

- Artículos 21, 27, 160 y 161 de la Ley 2056 de 2020.

- Circular 44 del 8 de junio de 2020 "Aviso de pago expropiación administrativa".

- Circular 48 del 23 de diciembre de 2021 "Subsistema de Gestión Antisoborno- Debida diligencia

en la adquisición predial Trámites de adquisición predial y de pagos a través de apoderado".

- Numeral 2º del artículo 70 de la ley 388 de 1997.

- Para los proyectos financiados con fondos de organismos multilaterales de crédito o celebrados con personas extranjeras de derecho público u organismos de cooperación, asistencia o ayuda internacionales se tendrán en cuenta como parte del marco normativo del proceso, las normas, políticas o directrices que sobre la materia tengan previstas tales organismos que no sean contrarias a la Constitución y a la Ley.

## <span id="page-5-0"></span>**4.TÉRMINOS, DEFINICIONES YSIGLAS**

Los términos y definiciones aplicables al procedimiento pueden ser consultados en el micro sitio [Diccionario de términos IDU](file:///D:/Users/cmlugopu1/Downloads/Diccionario%20de%20términos%20IDU) (https://www.idu.gov.co/page/transparencia/informacion-deinteres/glosario).

- **Expropiación:** Operación pública del Estado dirigida a incorporar a su dominio bienes inmuebles propiedad de particulares, por motivos de interés general, para ser destinados a una obra de utilidad pública, previo el pago de una indemnización. La expropiación puede adelantarse por vía judicial o administrativa siempre y cuando se cumplan con los requisitos establecidos en la Ley.
- **Reconocimientos Económico Compensatorio**: Consiste en el catálogo de reconocimientos que se otorga a unidades sociales para mitigar los impactos socioeconómicos específicos, causados por razón de la ejecución de un proyecto y que hacen parte de un plan de reasentamiento o de restablecimiento de condiciones.
- **Registro Topográfico**: Es el documento gráfico en el que se registra la información física y jurídica del predio, contiene los datos catastrales y de propietario, identificando el área objeto de adquisición para la obra y los linderos de la misma, con todas sus construcciones y las coordenadas que la delimitan, el cual señala si la reserva vial afecta total o parcialmente el predio. El número que se registra en dicho documento se convierte en el identificador para todas las acciones que versen sobre los predios en adquisición por parte de la Dirección Técnica de Predios.

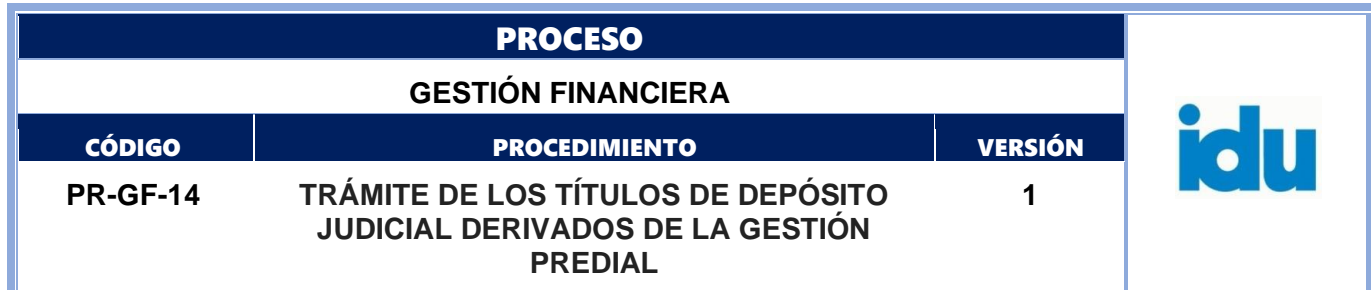

- **Depósito Judicial:** Documento virtual, representativo de una suma de dinero, centralizado y custodiado por el Banco Agrario, que deben consignarse a órdenes de los despachos de la Rama Judicial, Autoridades de Policía, Entes Coactivos, policivos o de expropiación administrativa, que garantizan en el marco de un proceso judicial o administrativo el pago de una suma de dinero.
- **Título desmaterializado:** Valores que carecen de un documento físico que los soporte. En su reemplazo existe un registro contable, conocido como documento informático, que se administra a través del Banco Agrario.
- **Fecha de emisión de un Depósito Judicial:** Fecha en la cual se pone a disposición de un ente coactivo una determinada cantidad de dinero representada en un depósito judicial.
- **Portal web transaccional del Banco Agrario:** Plataforma virtual que permite realizar transacciones monetarias y no monetarias a través de internet.
- **Título Depósito Judicial Hijo:** Título Judicial que se origina producto de un fraccionamiento.
- **Título Depósito Judicial Padre:** Título Judicial susceptible de ser fraccionado.
- **Autorización de pago al beneficiario:** Orden encaminada a que se efectúe el pago / devolución de un TDJ a favor de un beneficiario.
- **Conversión del Título de Depósito Judicial:** Traslado de recursos entre dos cuentas judiciales de distintos despachos.
- **Fraccionamiento del título depósito judicial:** Fragmentar un Título de Depósito Judicial (Titulo padre) en dos o más partes (Títulos hijos) conservando las condiciones faciales del Título Padre.

## **SIGLAS**

- **DTDP:** Dirección Técnica de Predios.
- **STTR:** Subdirección Técnica de Tesorería y Recaudo.
- **DTAF:** Dirección Técnica Administrativa y Financiera.
- **TDJ:** Título de Depósito Judicial.

## <span id="page-6-0"></span>**5.POLÍTICAS OPERACIONALES**

- La DTDP es la responsable de ordenar los trámites que debe adelantar la STTR con los Títulos de Depósitos Judiciales derivados de la gestión predial.

- La DTDP es la responsable de verificar la validez y autenticidad de los documentos soportes de cada uno de los trámites que solicita adelantar a la STTR.

- La STTR verificará la completitud de los documentos conforme al acto administrativo que lo soporta para efectos de constituir el respectivo depósito judicial.

- El Banco Agrario es responsable de la emisión de los títulos judiciales desmaterializados.

- El trámite de cualquier Título de Depósito Judicial debe ser remitido a través de memorando suscrito por la Dirección Técnica de Predios.

- La STTR es la responsable de comunicar a la DTDP, la constitución de los depósitos judiciales desmaterializados por parte del Banco Agrario.

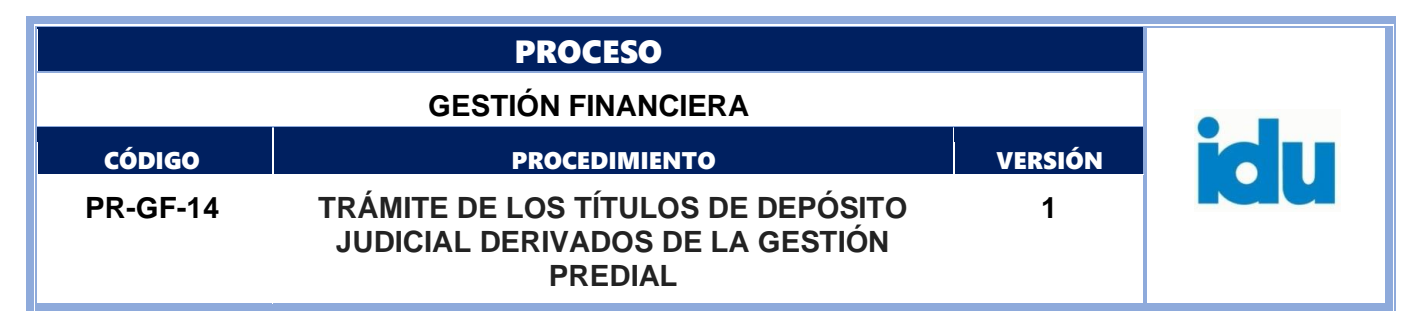

- La DTDP es la responsable de realizar las gestiones necesarias para finalizar el trámite de los depósitos judiciales producto de la gestión predial.

- La STTR es la responsable de la administración y actualización en la base de datos o el aplicativo para la gestión de títulos de depósito judicial.

- Para los casos que se considere pertinente se realizará una mesa de trabajo interna en la STTR, integrada por el Subdirector (a) Técnico de Tesorería y Recaudo, el profesional especializado o contratistas de apoyo a la gestión que tengan asignada la labor de trámite de título de depósitos judiciales y el profesional especializado de apoyo jurídico designado para dicha labor; en casos extraordinarios se solicitará presencia de la DTAF.

- La DTDP es la responsable de atender e informar a los beneficiarios el estado del trámite solicitado e informar a los mismos los requisitos para recibir el dinero en las oficinas del Banco Agrario.

- Los procedimientos o trámites adicionales que se generen por parte de entidades conveniadas para el desarrollo de la gestión predial para terceros, se comunicarán a la STTR mediante memorando por parte de la DTDP.

- La DTDP es la responsable de determinar cuándo una solicitud deba autorizarse como una operación de Conversión, informando a la STTR en el respectivo memorando la cuenta judicial y nombre de la misma, a la que debe efectuarse el traslado de recursos.

- Todos los documentos que se tramiten en el sistema SISTEMA DE CORRESPONDENCIA IDU, deben anexarse en formato .pdf.

- La duración de las actividades está expresada en minutos y corresponden a tiempos estimados de ejecución por cada Título de Depósito Judicial.

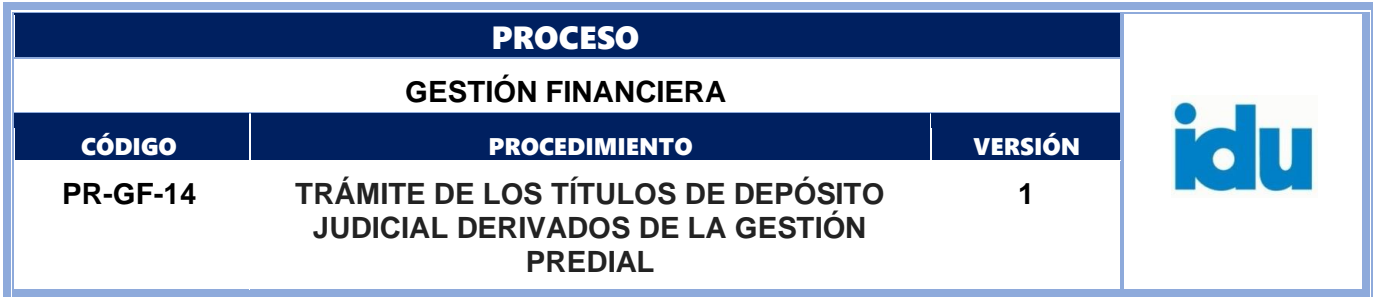

### <span id="page-8-0"></span>**6.ELEMENTOS DEL PROCESO**

# <span id="page-8-1"></span>**6.1 DIAGRAMA - TRÁMITE DE LOS TDJ DERIVADOS DE LA GESTIÓN PREDIAL**

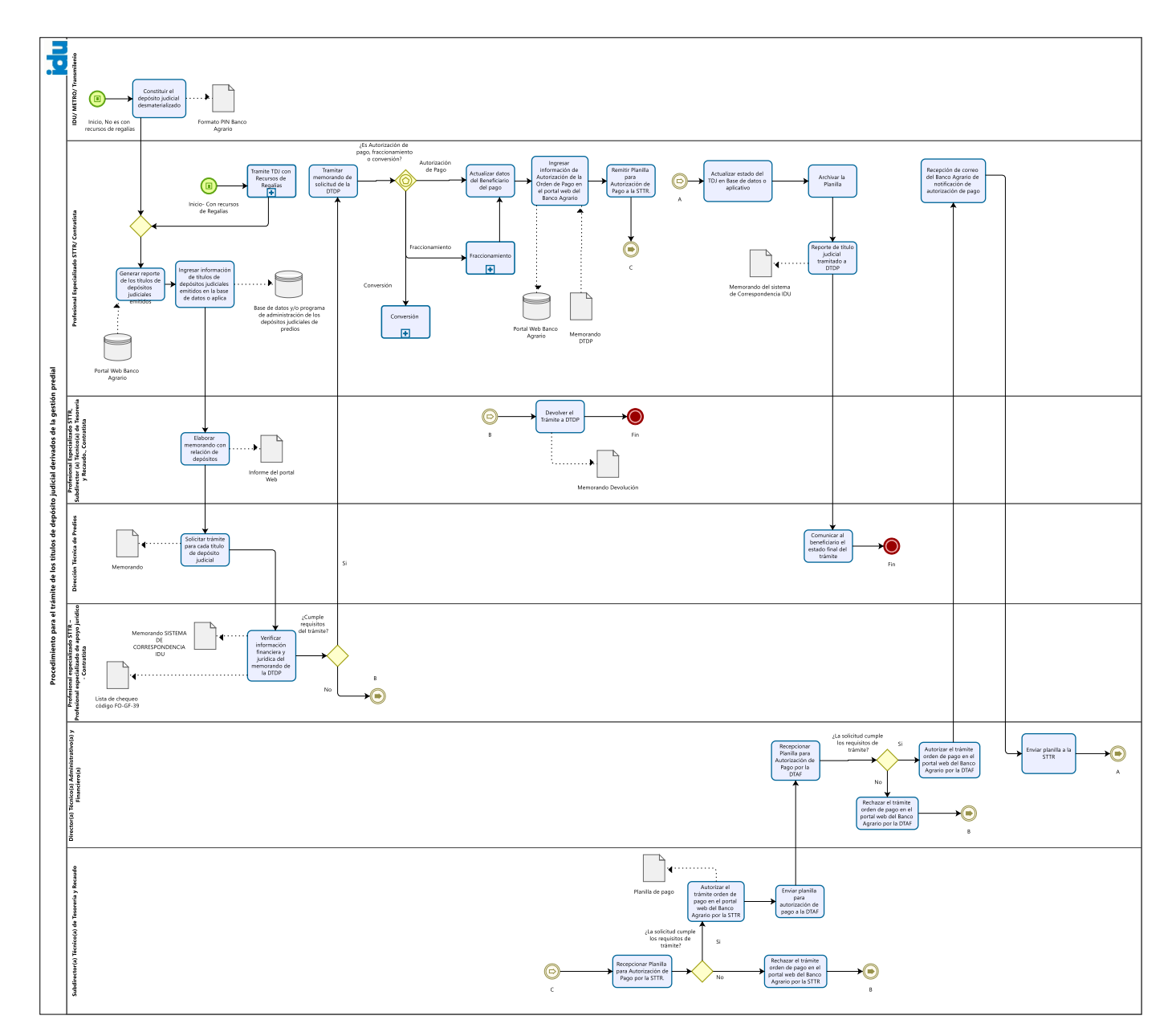

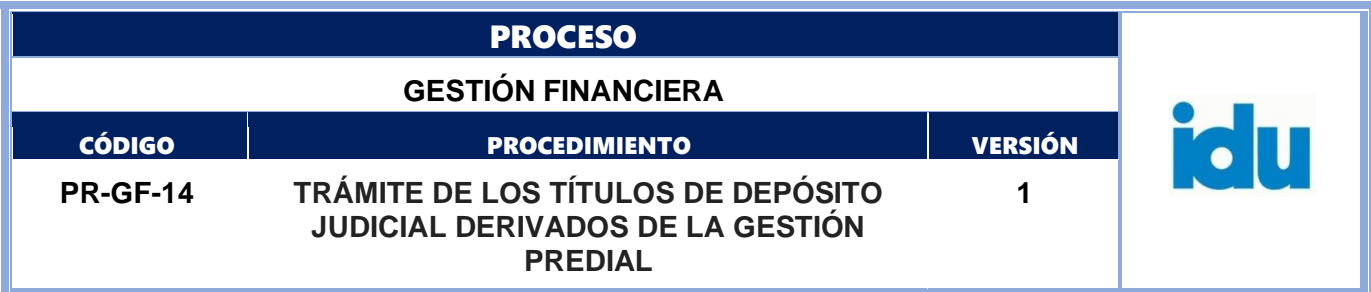

## <span id="page-9-0"></span>**6.1.1 Constituir el depósito judicial desmaterializado**

**Descripción:** Constituir el depósito judicial desmaterializado, con base en la documentación emitida por la Dirección Técnica de Predios, (Orden de Pago, Actos Administrativos y otros) bien sea para la gestión predial o de restablecimiento de condiciones de proyectos financiados con el presupuesto IDU, o para la gestión de proyectos con presupuestos de terceros conveniados.

**Ejecutantes:** IDU, TRANSMILEO, METRO, JUZGADOS

#### **Duración:** 180

**Información documentada:** Formato PIN Banco Agrario. Orden de pago. Acto administrativo.

## <span id="page-9-1"></span>**6.1.2 Tramite TDJ con Recursos de Regalías**

**Descripción:** Proceso Trámite TDJ con Recursos Regalías

## <span id="page-9-2"></span>**6.1.3 Generar reporte de los títulos de depósitos judiciales emitidos**

**Descripción:** Generar semanalmente el reporte de títulos emitidos en el portal Web del Banco Agrario **Ejecutantes:** Profesional Especializado STTR – Contratista de apoyo a la gestión

**Punto de Control:** Informe de la cuenta judicial denominada "IDU-Expropiación Administrativa" **Duración:** 5

**Información documentada:** Informe portal Web Banco Agrario, de los depósitos emitidos.

### <span id="page-9-3"></span>**6.1.4 Ingresar información de títulos de depósitos judiciales emitidos en la base de datos o aplicación**

**Descripción:** Registrar los títulos en la base de datos o en el aplicativo existente que se tenga para tal fin, donde se lleva el control de todos los trámites que se han adelantado con los depósitos judiciales **Ejecutantes:** Profesional Especializado STTR – Contratista de apoyo a la gestión **Duración:** 10

**Información documentada:** Base de datos y/o programa de administración de los depósitos judiciales de predios.

## <span id="page-9-4"></span>**6.1.5 Elaborar memorando con relación de depósitos**

**Descripción:** Elaborar memorando para la DTDP, indicando: número de título judicial, nombres y apellidos del beneficiario, número de documento de identidad, valor y registro topográfico RT **Ejecutantes:** Profesional Especializado STTR, Subdirector(a) Técnico(a) de Tesorería y Recaudo, contratista

**Punto de Control:** Informe del portal Web.

**Duración:** 120

**Información documentada:** Memorando – SISTEMA DE CORRESPONDENCIA IDU.

### <span id="page-9-5"></span>**6.1.6 Solicitar trámite para cada título de depósito judicial**

**Descripción:** La DTDP debe elaborar y remitir un memorando dirigido a la STTR en donde se determinar expresamente el trámite a realizar para cada título de depósito judicial: Autorización de pago, Fraccionamiento o Conversión.

La información requerida para cada trámite es el siguiente:

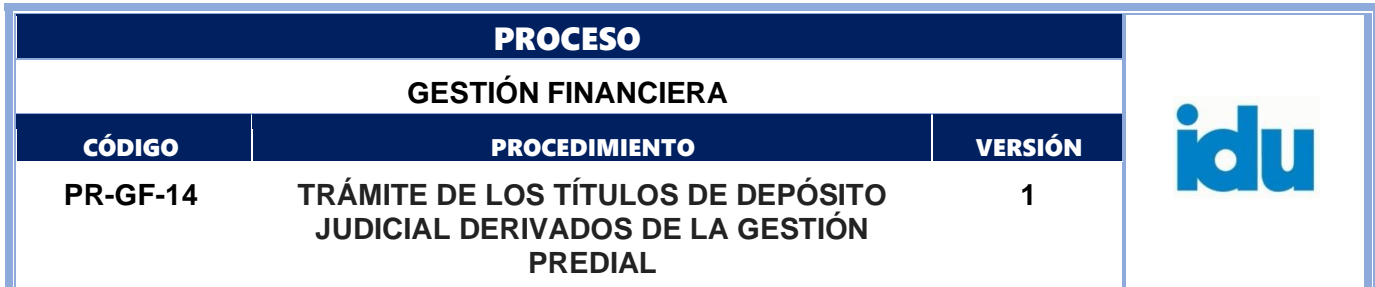

### I. **Autorización de Pago**:

Información que debe presentarse descrita en el memorando:

- Número del TDJ.
- Valor TDJ en número y letras.
- Nombre e identificación del beneficiario inicial que figure en el título de depósito judicial.
- Número del Registro Topográfico.
- Matricula Inmobiliaria del predio.
- CHIP del predio objeto de expropiación.
- Nombre e identificación del beneficiario del pago final.

Documentos a anexar al memorando:

- Resolución de Expropiación por vía Administrativa, debidamente notificada y ejecutoriada, anexando la respectiva notificación y documento de ejecutoria.
- Soporte de consulta del folio en aplicativo VUR o Certificado de tradición y libertad con vigencia no superior a un (1) mes, tratándose de actos de expropiación administrativa, con la anotación expresa de la adquisición por parte del IDU. Este soporte únicamente aplicará a este tipo de actuación.
- Certificado de Cámara y Comercio con vigencia no superior a dos (2) meses. Certificado Superfinanciera con vigencia no superior a dos (2) meses.
- Certificación de personería jurídica y representación legal.
- Certificación estado documento de identidad Registraduría Nacional del Estado Civil
- Soporte de consulta efectuada a la Superintendencia Financiera expedido desde el aplicativo [https://www.superfinanciera.gov.co/inicio/atencion-y-servicios-a-la-ciudadanía/tramites-y](https://www.superfinanciera.gov.co/inicio/atencion-y-servicios-a-la-ciudadanía/tramites-y-servicios-/certificados-en-linea/certificados-de-existencia-y-representación-legal-en-linea-10082625)[servicios-/certificados-en-linea/certificados-de-existencia-y-representación-legal-en-linea-](https://www.superfinanciera.gov.co/inicio/atencion-y-servicios-a-la-ciudadanía/tramites-y-servicios-/certificados-en-linea/certificados-de-existencia-y-representación-legal-en-linea-10082625)[10082625,](https://www.superfinanciera.gov.co/inicio/atencion-y-servicios-a-la-ciudadanía/tramites-y-servicios-/certificados-en-linea/certificados-de-existencia-y-representación-legal-en-linea-10082625) tratándose de personas jurídicas en liquidación.
- Fotocopia de la cédula de ciudadanía o extranjería.
- Registro Civil de defunción del beneficiario fallecido
- Escritura pública de sucesión o providencia del Juzgado.
- Ficha consolidada del estudio técnico de la Contribución por Valorización, incluyendo todos los acuerdos con deudas vigentes.
- Poder debidamente firmado, sin enmendaduras y autenticado en Notaría, acorde con lo establecido en la Circular 48 del 8 de junio de 2020 "Aviso de pago expropiación administrativa" y la Circular 44 del 23 de diciembre de 2021 "Subsistema de Gestión Antisoborno- Debida diligencia en la adquisición predial Trámites de adquisición predial y de pagos a través de apoderado", con el comprobante de su expedición por parte de quien lo certifica. En caso en los que aplique se debe anexar Certificado de vigencia del poder.

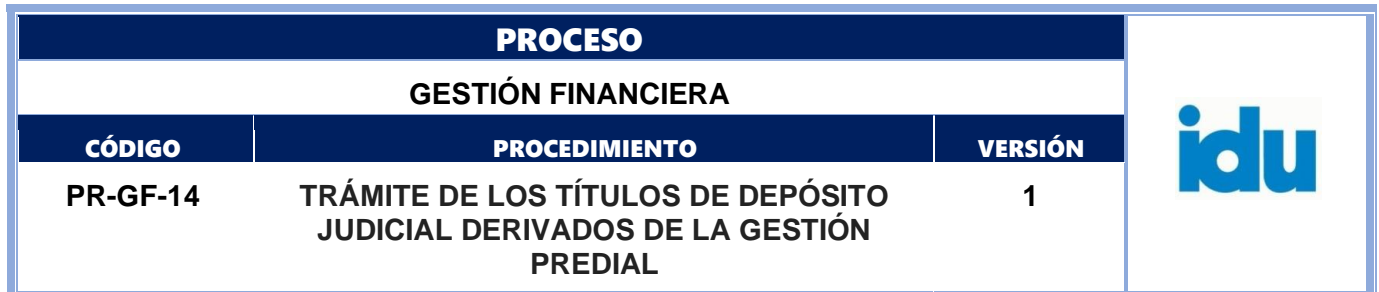

• De requerirse mayor documentación en el marco de la implementación de las políticas de gestión antisoborno se incluirán en concordancia con la instrucción o circular institucional que lo establezca.

## **II. Fraccionamiento:**

Información que debe presentarse descrita en el memorando:

- Número del TDJ.
- Valor TDJ en número y letras.
- Nombre e identificación del beneficiario inicial que figure en el título de depósito judicial.
- Número del Registro Topográfico.
- Matricula Inmobiliaria del predio.
- CHIP del predio objeto de expropiación.

• Nombre e identificación del beneficiario del pago final. Tratándose de un fraccionamiento, el texto debe señalar el número de partes en las que se debe fraccionar el TDJ y sus respectivos valores en números (TDJ hijos), determinando el respectivo trámite a realizar para cada uno de ellos. Se debe indicar el nombre e identificación de cada beneficiario. Para el caso de una sucesión debe indicarse el número de escritura pública y Notaría.

Documentos a anexar al memorando:

- Resolución de Expropiación por vía Administrativa, debidamente notificada y ejecutoriada, anexando la respectiva notificación personal o el edicto correspondiente.
- Soporte de consulta del folio en aplicativo VUR o Certificado de tradición y libertad con vigencia no superior a un (1) mes, tratándose de actos de expropiación administrativa, con la anotación expresa de la adquisición por parte del IDU. Este soporte únicamente aplicará a este tipo de actuación.
- Certificado de Cámara y Comercio con vigencia no superior a dos (2) meses o soporte de consulta al Registro Único Empresarial - RUES (tratándose de persona jurídica).
- Certificado Superfinanciera con vigencia no superior a dos (2) meses.
- Certificación de personería jurídica y representación legal.
- Certificación estado documento de identidad Registraduría Nacional del Estado Civil
- Fotocopia de la cédula de ciudadanía o extranjería del o los beneficiario(s). Tratándose de persona jurídica se aportarán los documentos de identificación del representante legal o del autorizado para los fines que apliquen a este proceso conforme lo señale el soporte de cámara y comercio
- Ficha consolidada del estudio técnico de la Contribución por Valorización, incluyendo todos los acuerdos con deudas vigentes.
- Registro Civil de defunción del beneficiario fallecido
- Escritura pública de sucesión o providencia del Juzgado.
- Cuando aplique autorización a terceros, poder debidamente firmado, sin enmendaduras y autenticado en Notaría, acorde con lo establecido en la Circular 44 del 8 de junio de 2020 "Aviso de pago expropiación administrativa" y la Circular 44 del 23 de diciembre de 2021 "Subsistema de Gestión Antisoborno- Debida diligencia en la adquisición predial Trámites de adquisición

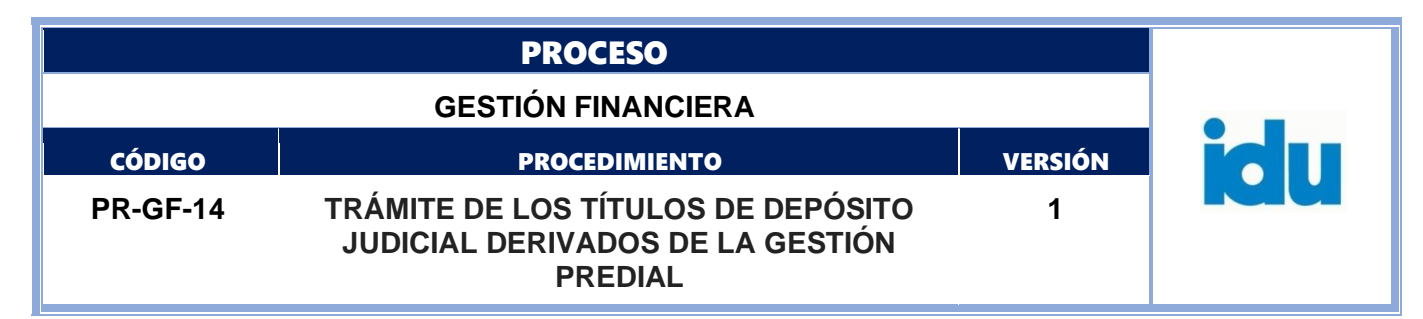

predial y de pagos a través de apoderado", con el comprobante de su expedición por parte de quien lo certifica. En caso en los que aplique se debe anexar Certificado de vigencia del poder.

• De requerirse mayor documentación en el marco de la implementación de las políticas de gestión antisoborno se incluirán en concordancia con la instrucción o circular institucional que lo establezca.

#### **III. Conversión:**

Información que debe presentarse descrita en el memorando:

- Número del TDJ.
- Valor TDJ en número y letras.
- Nombre e identificación del beneficiario inicial que figure en el título de depósito judicial.
- Número del Registro Topográfico.
- Matricula Inmobiliaria del predio.
- CHIP del predio objeto de expropiación.
- Nombre e identificación del beneficiario del pago final.
- Número de radicación por el sistema oficial de correspondencia institucional por el que se solicita la conversión y el número de cuenta judicial a la que se deben transferir los recursos del TDJ.

Documentos a anexar al memorando:

- Resolución de Expropiación por vía Administrativa, debidamente notificada y ejecutoriada, anexando la respectiva notificación personal o el edicto correspondiente.
- Soporte de consulta del folio en aplicativo VUR o Certificado de tradición y libertad con vigencia no superior a un (1) mes, tratándose de actos de expropiación administrativa, con la anotación expresa de la adquisición por parte del IDU. Este soporte únicamente aplicará a este tipo de actuación.
- Certificado de Cámara y Comercio con vigencia no superior a dos (2) meses o soporte de consulta al Registro Único Empresarial - RUES (tratándose de persona jurídica).
- Certificado Superfinanciera con vigencia no superior a dos (2) meses.
- Certificación de personería jurídica y representación legal.
- Tratándose de persona jurídica se aportarán los documentos de identificación del representante legal o del autorizado para los fines que apliquen a este proceso conforme lo señale el soporte de cámara y comercio.
- Ficha consolidada del estudio técnico de la Contribución por Valorización, incluyendo todos los acuerdos con deudas vigentes.
- Documento emitido por la entidad que solicita la conversión de los recursos.
- De requerirse mayor documentación en el marco de la implementación de las políticas de gestión antisoborno se incluirán en concordancia con la instrucción o circular institucional que lo establezca.

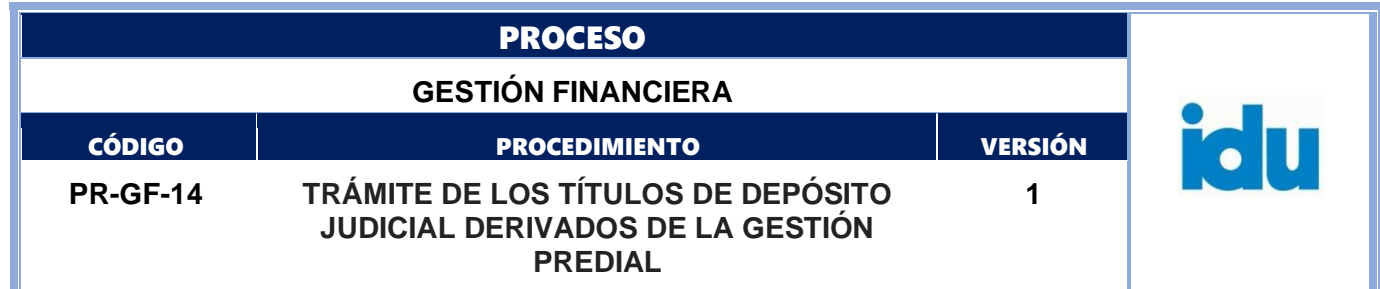

Dependiendo de la naturaleza de la negociación que se adelante por parte de la DTDP, se anexarán los documentos complementarios o adicionales con los cuales se garantice el cumplimiento de los requisitos para la autorización de pago, fraccionamiento o conversión, según corresponda.

Nota: Actos administrativos de restablecimiento de condiciones

Para el caso de los trámites derivados de estos actos administrativos además de lo citado en los numerales I, II, y III deberá incluirse la resolución de inicio del plan de gestión, o modificación censal que incluya a la respectiva unidad social.

#### **Ejecutantes:** Dirección Técnica de Predios

**Punto de Control:** Validación de información del folio y soportes contra memorando expedido para trazabilidad de las revisiones previas deben registrarse a través del sistema Sistema de Correspondencia IDU.

### **Duración:** 30

**Información documentada:** Memorando – SISTEMA DE CORRESPONDENCIA IDU con soportes

### <span id="page-13-0"></span>**6.1.7 Verificar información financiera y jurídica del memorando de la DTDP**

**Descripción:** Verificar que el memorando remitido por la DTDP contenga la siguiente información, diligenciando el formato de Lista de chequeo código FO-GF-39

**Ejecutantes:** Profesional especializado STTR – Profesional especializado de apoyo jurídico - **Contratista** 

**Punto de Control:** Confrontar y verificar la información de la solicitud con la base de datos o aplicativo para cada título de depósito judicial expresado en la actividad 6.1.6 Solicitar trámite para cada título de depósito judicial.

Verificación de la documentación anexa al memorando que envía la DTDP por parte del profesional especializado de apoyo jurídico.

Duración: 120

Información documentada: Lista de Chequeo Lista de chequeo código FO-GF-39 debidamente firmado. Memorando SISTEMA DE CORRESPONDENCIA IDU verificado.

### <span id="page-13-1"></span>**6.1.8 ¿Cumple requisitos del trámite?**

**Descripción: Flujos:** No, ir a la actividad 6.1.9 Devolver el Trámite con un Memorando a Gestión Predial. Sí, ir a la actividad 6.1.10 Tramitar memorando de solicitud de la DTDP.

#### **6.1.9 Devolver el Trámite a DTDP**

**Descripción:** Elaborar el memorando dirigido a la DTDP, indicando las razones por las cuales se está devolviendo el trámite del depósito judicial.

**Ejecutantes:** Profesional Especializado STTR, Subdirector(a) Técnico(a) de Tesorería y Recaudo, contratista

**Punto de Control:** Indicar en el memorando la causal o causales del rechazo.

#### **Duración:** 10

**Información documentada:** Memorando de Devolución.

FIN DEL PROCEDIMIENTO.

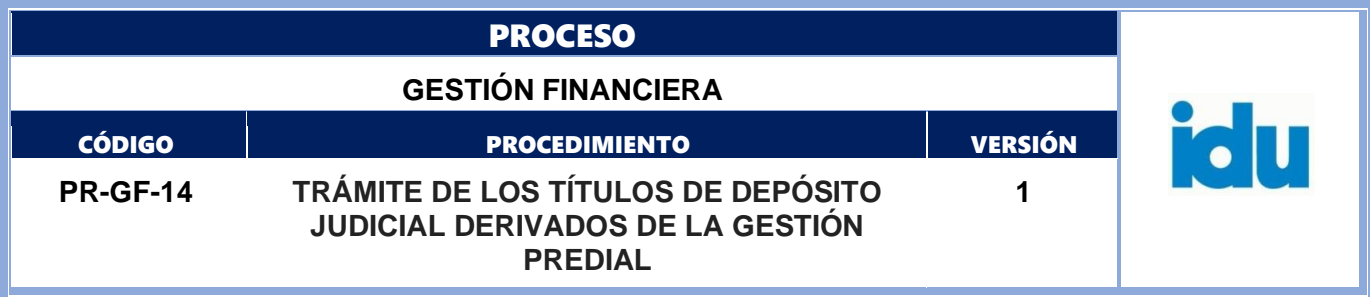

## <span id="page-14-0"></span>**6.1.10 Tramitar memorando de solicitud de la DTDP**

**Descripción:** De la base de datos o programa existente de Títulos de Depósitos Judiciales que se encuentran pendientes de trámite, se extraen los títulos que se deben tramitar según la solicitud y se trasladan al formato de planilla de Autorización de Pago, Fraccionamiento o Conversión **Ejecutantes:** Profesional Especializado STTR – Contratista de apoyo a la gestión **Duración:** 5

**Información documentada:** memorando y anexos de Sistema de Correspondencia IDU **Observaciones**: La duración de la actividad es por cada título de depósito judicial.

### <span id="page-14-1"></span>**6.1.11 ¿Es Autorización de pago, fraccionamiento o conversión? Descripción: Flujos**

**Autorización de Pago:** ir a la actividad 6.1.12 Actualizar datos del beneficiario del pago **Fraccionamiento:** ir a la actividad 9.1.1 Ingresar información de autorización de Fraccionamiento en el portal Web.

**Conversión:** ir a la actividad 8.1.1 Verificar número y nombre de la cuenta judicial.

## <span id="page-14-2"></span>**6.1.12 Actualizar datos del Beneficiario del pago**

**Descripción:** Realizar la actualización de datos del beneficiario y completar el proceso con la información del documento anexo de identidad en el portal de depósitos judiciales del Banco Agrario cuenta judicial N° 110019196057 denominada IDU Expropiación Administrativa

**Ejecutantes:** Profesional Especializado STTR – Contratista de apoyo a la gestión

**Punto de Control:** Información del documento de identificación enviado por la DTDP que coincida con la información del portal Web del Banco Agrario.

Verificar que el número del título, nombre del beneficiario, CC, CE o NIT y valor del título corresponda con la información de la planilla.

Completar el proceso con la información de la copia de la cédula de ciudadanía, cédula de extranjería o Certificado de Cámara y Comercio, enviado por la DTDP, correspondiente al documento de identidad del beneficiario.

### **Duración:** 10

**Información documentada:** Lista de Chequeo Lista de chequeo código FO-GF-39 debidamente firmado

### <span id="page-14-3"></span>**6.1.13 Ingresar información de Autorización de la Orden de Pago en el portal web del Banco Agrario**

**Descripción:** Seleccionar el tipo de transacción a realizar según corresponda: orden de pago con o sin número de proceso, según corresponda, ingresar el número de TDJ, se completa el proceso con la información del beneficiario que recibirá el pago y se traslada el número de oficio generado por el Banco Agrario a la Base de datos o aplicativo

**Ejecutantes:** Profesional Especializado STTR – Contratista de apoyo a la gestión

**Punto de Control:** Información del memorando DTDP versus información portal Web.

Verificar que el número del título, nombre del beneficiario, CC, CE o NIT y valor del título corresponda con la información de la planilla Autorización de Pago Expropiación Administrativa.

Lista de Chequeo Lista de chequeo código FO-GF-39 debidamente firmado

### **Duración:** 5

**Información documentada:** Oficio consecutivo del Banco Agrario.

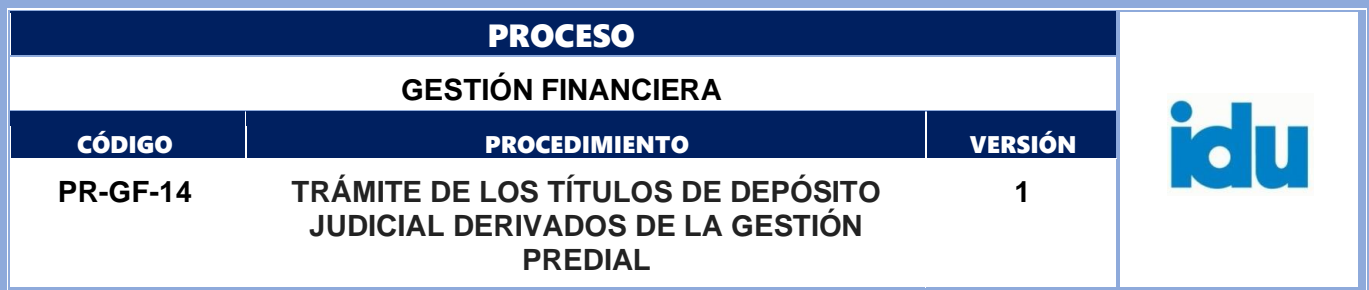

## <span id="page-15-0"></span>**6.1.14 Remitir Planilla para Autorización de Pago a la STTR.**

**Descripción:** Relacionar en el formato de planilla de Autorización de Pago la información correspondiente a cada trámite (fecha de emisión del Título Judicial, número, beneficiario inicial, número cédula beneficiario inicial, valor del título, registro topográfico, memorando DTDP, número oficio Banco Agrario, nombre y apellidos beneficiario final e identificación beneficiario final) para posteriormente remitir al (la) Subdirector(a) Técnico(a) de Tesorería y Recaudo para la aprobación las transacciones del Portal del Banco Agrario.

**Ejecutantes**: Profesional Especializado STTR – Contratista de apoyo a la gestión

**Punto de Control**: Formato FO-GF-36 AUTORIZACIÓN DE PAGO TÍTULO JUDICIAL - GESTIÓN PREDIAL diligenciado y firmado. Lista de Chequeo Lista de chequeo código FO-GF-39 debidamente firmado

### **Duración**: 10

**Información documentada:** Formato FO-GF-36 AUTORIZACIÓ DE PAGO TÍTULO JUDICIAL - GESTIÓN PREDIAL

## <span id="page-15-1"></span>**6.1.15 Recepcionar Planilla para Autorización de Pago por la STTR.**

**Descripción:** Recibir la planilla de Autorización de Pago, con la información correspondiente para la aprobación las transacciones del Portal del Banco Agrario

**Ejecutantes:** Subdirector(a) Técnico(a) de Tesorería y Recaudo

**Punto de Control:** Firma del ejecutante en el Formato FO-GF-36 AUTORIZACIÓ DE PAGO TÍTULO JUDICIAL - GESTIÓN PREDIAL

### **Duración:** 5

**Información documentada:** Formato FO-GF-36 AUTORIZACIÓN DE PAGO TÍTULO JUDICIAL - GESTIÓN PREDIAL

## <span id="page-15-2"></span>**6.1.16 ¿La solicitud cumple los requisitos de trámite?**

**Descripción: Flujos:** NO, Ir a la actividad 6.1.17 Rechazar el trámite orden de pago en el portal web del Banco Agrario por la STTR y posteriormente ir a la actividad 6.1.9 **Devolver el Trámite a DTDP** SI, Ir a la actividad 6.1.18 Autorizar el trámite orden de pago en el portal web del Banco Agrario por la STTR

## <span id="page-15-3"></span>**6.1.17 Rechazar el trámite orden de pago en el portal web del Banco Agrario por la STTR**

**Descripción:** Rechazar la transacción Autorización de órdenes de pago con o sin número de proceso, según corresponda

**Ejecutantes:** Subdirector(a) Técnico(a) de Tesorería y Recaudo

Punto de Control: Se verifican los soportes de la orden emitida con el memorando de la DTDP. **Duración: 10**

**Información documentada:** Rechazo electrónico en el portal web del Banco Agrario.

## <span id="page-15-4"></span>**6.1.18 Autorizar el trámite orden de pago en el portal web del Banco Agrario por la STTR**

**Descripción:** Aprobar la transacción Autorización de órdenes de pago con o sin número de proceso, según corresponda

**Ejecutantes:** Subdirector(a) Técnico(a) de Tesorería y Recaudo

**Punto de Control:** Se verifican los soportes de la orden emitida con el memorando de la DTDP.

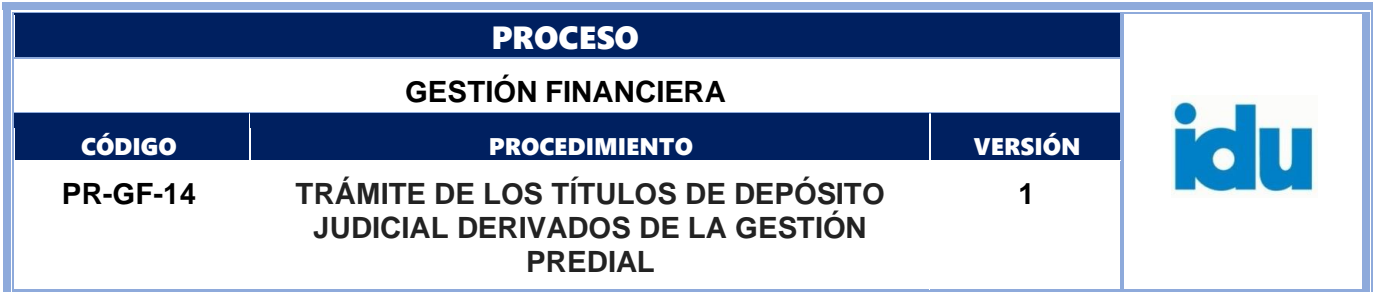

## **Duración:** 10

**Información documentada:** Autorización electrónica en el portal web del Banco Agrario. Formato FO-GF-36 AUTORIZACIÓ DE PAGO TÍTULO JUDICIAL - GESTIÓN PREDIAL con firma del (la) Subdirector(a) Técnico(a) de Tesorería y Recaudo.

# <span id="page-16-0"></span>**6.1.19 Enviar planilla para autorización de pago a la DTAF**

**Descripción:** Enviar a la DTAF planillas para Autorización de Pago.

**Ejecutantes:** Subdirector(a) Técnico(a) de Tesorería y Recaudo

**Punto de Control**: Verificar que cada TDJ cumpla con los requisitos del trámite solicitado por la DTDP en el memorando, validando la información contenida en la planilla de Autorización de Pago Expropiación Administrativa y los respectivos anexos.

#### **Duración:** 10

**Información documentada:** Formato FO-GF-36 AUTORIZACIÓ DE PAGO TÍTULO JUDICIAL - GESTIÓN PREDIAL con firma del (la) Subdirector(a) Técnico(a) de Tesorería y Recaudo

### <span id="page-16-1"></span>**6.1.20 Recepcionar Planilla para Autorización de Pago por la DTAF**

**Descripción:** Recibir la planilla de Autorización de Pago con la información correspondiente para la aprobación las transacciones del Portal del Banco Agrario

**Ejecutantes:** Director(a) Técnico(a) Administrativo(a) y Financiero(a)

**Punto de Control:** Firma del ejecutante y del subdirector(a) Técnico(a) de Tesorería y Recaudo en el Formato FO-GF-36 AUTORIZACIÓ DE PAGO TÍTULO JUDICIAL - GESTIÓN PREDIAL

Revisión documental del pago por parte de los profesionales del área financiera de la Dirección Técnica. **Duración:** 5

**Información documentada:** Formato FO-GF-36 AUTORIZACIÓ DE PAGO TÍTULO JUDICIAL - GESTIÓN PREDIAL

## <span id="page-16-2"></span>**6.1.21 ¿La solicitud cumple los requisitos de trámite?**

Descripción: **Flujos:** NO, Ir a la actividad 6.1.22 Rechazar el trámite orden de pago en el portal web del Banco Agrario por la DTAF y luego pasar a la actividad 6.1.9 Devolver el Trámite a DTDP. SI, Ir a la actividad 6.1.23 Autorizar el trámite orden de pago en el portal web del Banco Agrario por la DTAF

### <span id="page-16-3"></span>**6.1.22 Rechazar el trámite orden de pago en el portal web del Banco Agrario por la DTAF**

**Descripción:** Rechazar la transacción Autorización de órdenes de pago con o sin número de proceso, según corresponda.

**Ejecutantes:** Director(a) Técnico(a) Administrativo(a) y Financiero(a)

**Punto de Control:** Se verifican los soportes de la orden emitida con el memorando de la DTDP. En caso que el pago no proceda, se rechaza el TDJ en la plataforma bancaria.

**Duración:** 5

**Información documentada:** Rechazo electrónico en el portal web del Banco Agrario.

### <span id="page-16-4"></span>**6.1.23 Autorizar el trámite orden de pago en el portal web del Banco Agrario por la DTAF**

**Descripción:** Aprobar la transacción Autorización de órdenes de pago con o sin número de proceso, según corresponda.

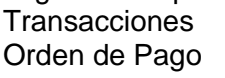

Formato: FO-AC-04 Versión 04 Página 17 de 32 Pública

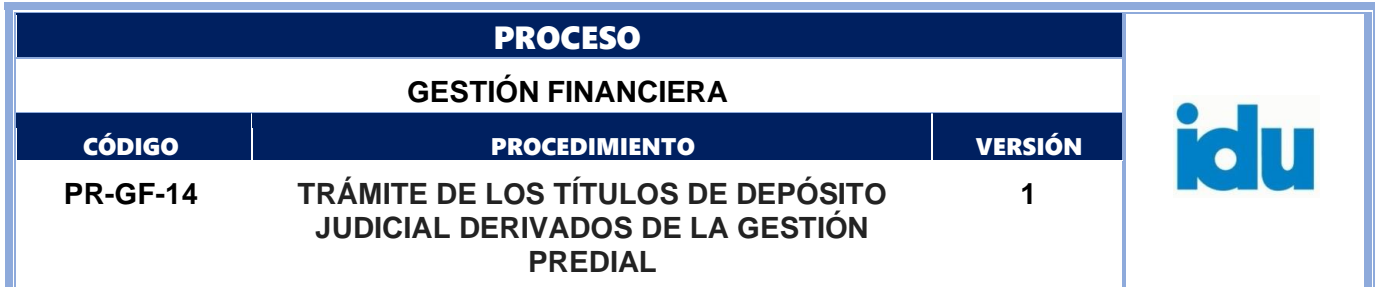

Ingreso Orden de Pago

o Ingreso Orden de Pago sin Número de Proceso, según corresponda y seleccionar Autorizar.

**Ejecutantes:** Director(a) Técnico(a) Administrativo(a) y Financiero(a)

**Punto de Control:** Revisión documental del pago por parte de los profesionales del área financiera de la Dirección Técnica.

**NOTA:** En caso de ser necesario, la STTR solicitará a la DTAF apoyo jurídico para revisión y verificación de los casos de TDJ en trámite de pago. Una vez analizado el caso y se emita VoBo, se procederá a dar trámite del título.

## **Duración:** 5

**Información documentada:** Autorización electrónica en el portal web del Banco Agrario.

Formato FO-GF-36 AUTORIZACIÓ DE PAGO TÍTULO JUDICIAL - GESTIÓN PREDIAL con firma del (la) Director(a) Técnico(a) Administrativo(a) y Financiero(a).

Bitácora de autorización de planillas.

### <span id="page-17-0"></span>**6.1.24 Recepción de correo del Banco Agrario de notificación de autorización de pago**

**Descripción:** Inmediatamente después que se ha realizado la autorización del pago por parte de la DTAF, el Banco Agrario notificará por correo electrónico la Autorización de pago de Depósito Judicial con/sin Número Proceso.

**Ejecutantes:** Profesional Especializado STTR

**Punto de Control:** Correo electrónico autorización en el portal web del Banco Agrario. Base de datos o aplicativo.

**Duración:** 5760 (Depende de la actividad Autorizar el trámite orden de pago en el portal web por la DTAF)

**Información documentada:** Correo electrónico autorización en el portal web del Banco Agrario. Base de datos o aplicativo.

### <span id="page-17-1"></span>**6.1.25 Enviar planilla a la STTR**

**Descripción:** Enviar planilla a la STTR

**Ejecutantes:** Director(a) Técnico(a) Administrativo(a) y Financiero(a)

Punto de Control: Verificar que Formato FO-GF-36 AUTORIZACIÓ DE PAGO TÍTULO JUDICIAL - GESTIÓN PREDIAL esté con las firmas de autorización.

**Duración:** 10

**Información documentada:** Formato FO-GF-36 AUTORIZACIÓ DE PAGO TÍTULO JUDICIAL - GESTIÓN PREDIAL con la firma del Subdirector(a) Técnico(a) de Tesorería y Recaudo.

## <span id="page-17-2"></span>**6.1.26 Actualizar estado del TDJ en Base de datos o aplicativo**

**Descripción:** Actualizar en base de datos o aplicativo en la columna o campo "fecha de salida" el estado del trámite del TDJ previa notificación del correo de la autorización en el Portal del Banco Agrario **Ejecutantes:** Profesional Especializado STTR – Contratista de apoyo a la gestión

**Punto de Control:** Correo electrónico del Banco Agrario.

**Duración:** 10

**Información documentada**: Correo electrónico autorización en el portal web del Banco Agrario. Base de datos o aplicativo.

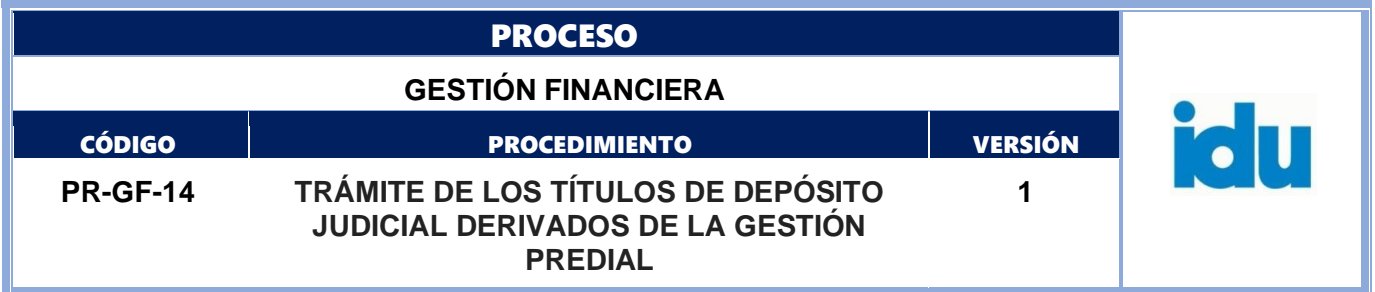

## <span id="page-18-0"></span>**6.1.27 Archivar la Planilla**

**Descripción:** Inmediatamente después que se ha realizado la autorización del pago por parte de la DTAF, esta Dirección debe enviar la planilla correspondiente con las firmas autorizadas, para que la STTR realice el archivo correspondiente.

**Ejecutantes:** Profesional Especializado STTR – Contratista de apoyo a la gestión

**Punto de Control**: Correo electrónico de envío de planilla con firmas autorizadas.

**Duración:** 5

**Información documentada:** FO-GF-37 AUTORIZACIÓN DE PAGO POR CONVERSIÓN - GESTIÓN PREDIAL con las firmas

### <span id="page-18-1"></span>**6.1.28 Reporte de título judicial tramitado a DTDP**

**Descripción:** Enviar por memorando, indicando la información del memorando de solicitud de la DTDP, registro topográfico, número de título judicial, valor, nombre e identificación del beneficiario del pago, para que la DTDP contacte e informe al beneficiario correspondiente para el respectivo cobro ante el Banco Agrario.

**Ejecutantes:** Profesional Especializado STTR – Contratista de apoyo a la gestión Punto de Control: Memorando tramitado en SISTEMA DE CORRESPONDENCIA IDU **Duración:** 480

**Información documentada:** Memorando del sistema SISTEMA DE CORRESPONDENCIA IDU.

#### <span id="page-18-2"></span>**6.1.29 Comunicar al beneficiario el estado final del trámite**

Descripción: La DTDP envía comunicación escrita al Beneficiario, indicando el trámite surtido, para el correspondiente cobro del título de depósito judicial, en las oficinas del Banco Agrario

Ejecutantes: Dirección Técnica de Predios

Punto de Control: Drive de seguimiento de títulos de depósito judicial.

Duración: 20

Información documentada: Oficio - sistema de correspondencia IDU.

FIN DEL PROCEDIMIENTO.

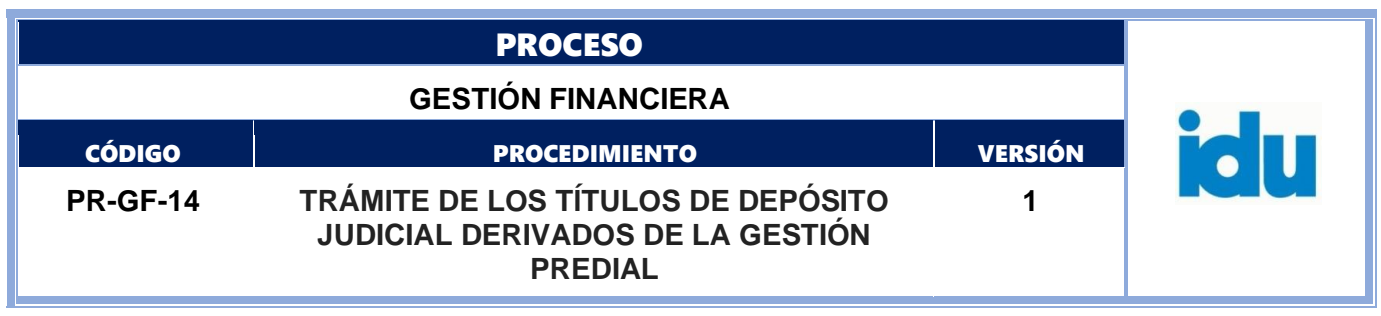

## **7. TRAMITE TDJ CON RECURSOS REGALIAS**

## **7.1 ELEMENTOS DEL PROCESO**

<span id="page-19-0"></span>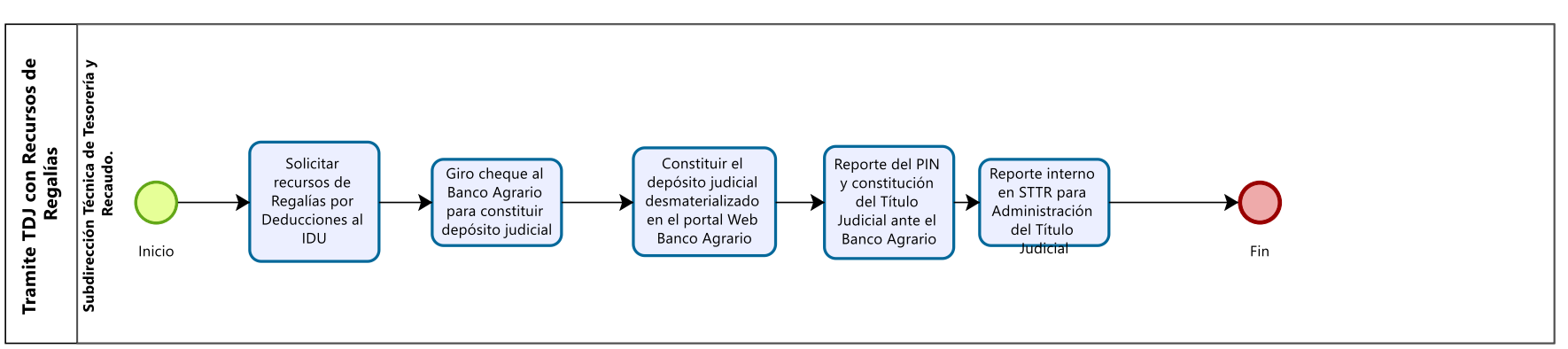

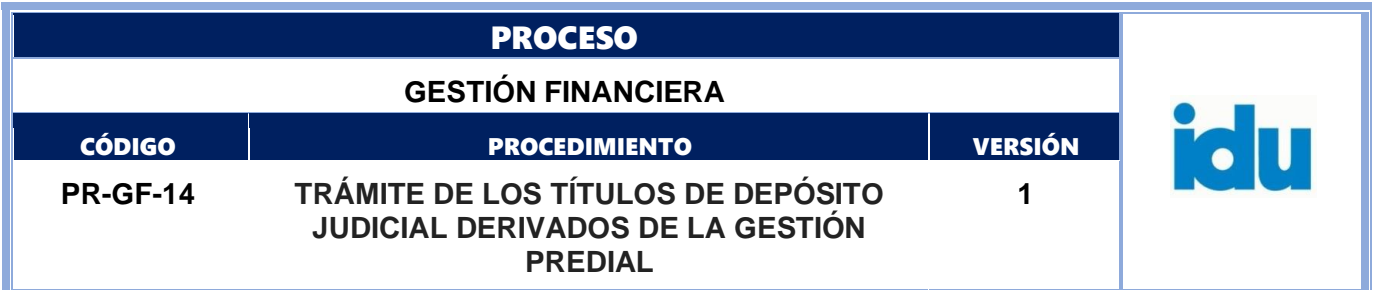

## <span id="page-20-0"></span>**7.1.1 Solicitar recursos de Regalías por Deducciones al IDU**

**Descripción:** La STTR solicita al Ministerio de Hacienda y Crédito Público los recursos para el pago de los títulos judiciales

**Ejecutantes:** Subdirección Técnica de Tesorería y Recaudo Duración: 15

**Información documentada:** Orden de Pago y CRP de Regalías.

### <span id="page-20-1"></span>**7.1.2 Giro cheque al Banco Agrario para constituir depósito judicial**

**Descripción:** La STTR carga en el portal del Banco dispersor el valor por cada depósito judicial. **Ejecutantes:** Subdirección Técnica de Tesorería y Recaudo **Duración:** 40 **Información documentada**: Información sistema SIGPAGOS.

#### <span id="page-20-2"></span>**7.1.3 Constituir el depósito judicial desmaterializado en el portal Web Banco Agrario**

**Descripción:** Una vez se tiene el cheque, se realiza la constitución del título judicial en la página Web del Banco Agrario.

**Ejecutantes:** Subdirección Técnica de Tesorería y Recaudo **Duración:** 25

**Información documentada:** Formato PIN Banco Agrario.

#### <span id="page-20-3"></span>**7.1.4 Reporte del PIN y constitución del Título Judicial ante el Banco Agrario**

**Descripción:** La STTR con la generación del PIN y el cheque físico realiza la consignación en el Banco Agrario, para constituir el título de depósito judicial.

**Ejecutantes:** Profesional Especializado STTR

**Duración:** 120

**Información documentada**: Documento de Tirilla de transacción del Banco Agrario.

#### <span id="page-20-4"></span>**7.1.5 Reporte interno en STTR para Administración del Título Judicial**

**Descripción:** El profesional encargado envía por correo electrónico la Tirilla de Transacción al profesional encargado de la administración delos títulos judiciales, para el control y trámite pertinente. **Ejecutantes:** Profesional Especializado STTR

**Duración:** 10

**Información documentada:** Documento de Tirilla de transacción del Banco Agrario.

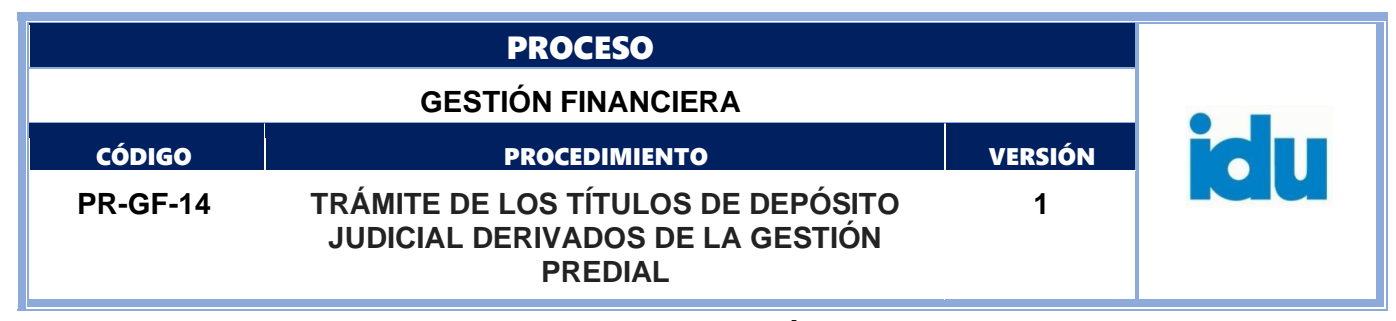

**8. CONVERSIÓN**

<span id="page-21-0"></span>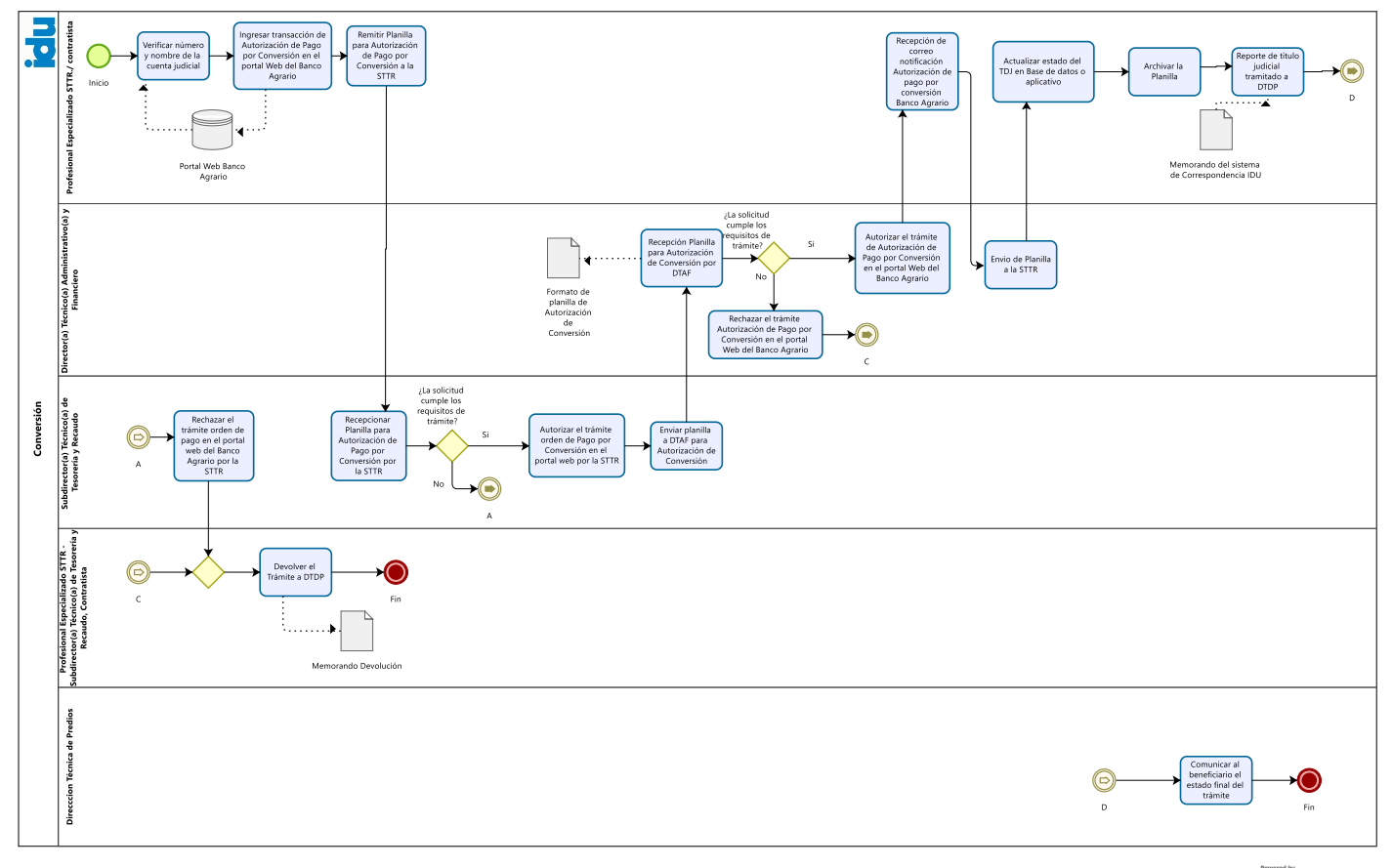

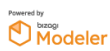

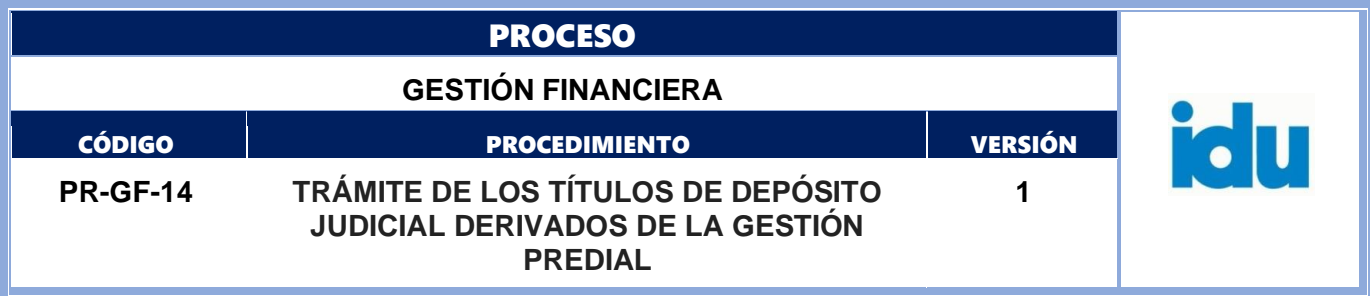

## <span id="page-22-0"></span>**8.1 ELEMENTOS DEL PROCESO**

## <span id="page-22-1"></span>**8.1.1 Verificar número y nombre de la cuenta judicial**

**Descripción:** En el portal del Banco Agrario en la dirección: Información de interés (banco agrario.gov.co) ingresamos al enlace "*Información de Interés*" y se genera el "*Listado de Cuentas Judiciales Habilitadas*", para verificar el número y nombre de la cuenta judicial indicada por la DTDP, para realizar la conversión de los recursos del título judicial.

**Ejecutantes:** Profesional Especializado STTR – Contratista de apoyo a la gestión

**Punto de Control:** Listado portal Web Banco Agrario.

**Duración:** 10

**Información documentada:** Reporte portal web del Banco Agrario.

### <span id="page-22-2"></span>**8.1.2 Ingresar transacción de Autorización de Pago por Conversión en el portal Web del Banco Agrario**

**Descripción:** Seleccionar el tipo de transacción a realizar según corresponda: Pago por Conversión con o sin Número de Proceso según sea el caso, ingresar el número de Título Judicial, se completa el proceso con la información de: Entidad, Tipo de Dependencia, Ciudad y Dependencia tomada del *Listado de cuentas judiciales habilitadas en el portal web transaccional de Depósitos Judiciales* (Número de Cuenta Judicial), y el número del nuevo proceso

**Ejecutantes:** Profesional Especializado STTR – Contratista de apoyo a la gestión

**Punto de Control:** Información del memorando DTDP versus información portal Web.

Verificar que el número del título, nombre y número de cuenta judicial y valor del título corresponda con la información de la planilla Autorización de Pago por Conversión.

**Duración:** 10

**Información documentada:** Oficio consecutivo del Banco Agrario.

**Observaciones:** La duración de la actividad es por cada título de depósito judicial.

## <span id="page-22-3"></span>**8.1.3 Remitir Planilla para Autorización de Pago por Conversión a la STTR**

**Descripción:** Relacionar en el formato FO-GF-37 AUTORIZACIÓN DE PAGO POR CONVERSIÓN - GESTIÓN PREDIAL la información correspondiente a cada trámite (fecha de emisión del Título Judicial, número, beneficiario inicial, número identificación beneficiario inicial, valor del título, registro topográfico, memorando DTDP, número oficio Banco Agrario, nombre y número de cuenta judicial) para posteriormente remitir al (la) Subdirector(a) Técnico(a) de Tesorería y Recaudo para la aprobación las transacciones del Portal del Banco Agrario.

**Ejecutantes:** Profesional Especializado STTR – Contratista de apoyo a la gestión

**Punto de Control:** Firma del ejecutante en el FO-GF-37 AUTORIZACIÓN DE PAGO POR CONVERSIÓN - GESTIÓN PREDIAL

**Duración:** 20

**Información documentada:** FO-GF-37 AUTORIZACIÓN DE PAGO POR CONVERSIÓN - GESTIÓN PREDIAL

### <span id="page-22-4"></span>**8.1.4 Recepcionar Planilla para Autorización de Pago por Conversión por la STTR**

**Descripción:** Recibir la planilla de autorización de Conversión, con la información correspondiente para la aprobación las transacciones del Portal del Banco Agrario.

**Ejecutantes:** Subdirector(a) Técnico(a) de Tesorería y Recaudo

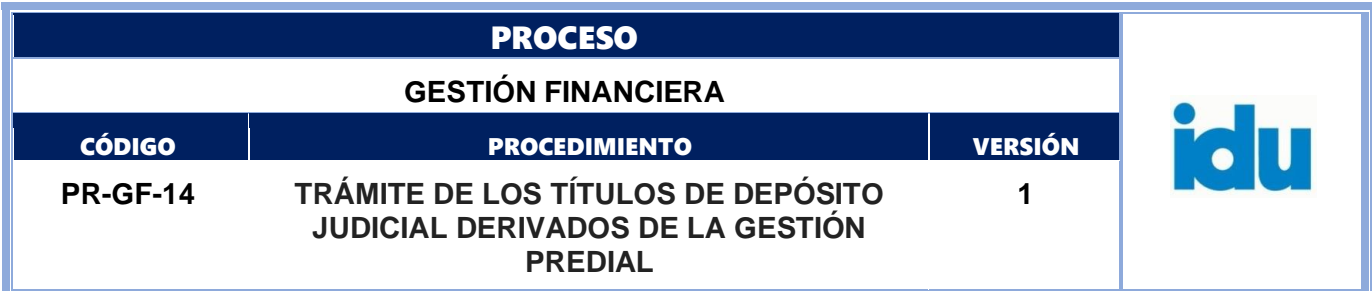

**Punto de Control:** Firma del ejecutante en el FO-GF-37 AUTORIZACIÓN DE PAGO POR CONVERSIÓN - GESTIÓN PREDIAL

## **Duración:** 15

**Información documentada:** FO-GF-37 AUTORIZACIÓN DE PAGO POR CONVERSIÓN - GESTIÓN PREDIAL

## <span id="page-23-0"></span>**8.1.5 ¿La solicitud cumple los requisitos de trámite?**

<span id="page-23-1"></span>**Descripción:** Flujos: NO, Ir a la actividad 8.1.6 Rechazar el trámite orden de Pago por Conversión en el portal web del Banco Agrario por la STTR y posteriormente ir a la actividad 8.1.7 Devolver el Trámite a DTDP. SI, Ir a la actividad 8.1.8 Autorizar el trámite orden de Pago por Conversión en el portal web del Banco Agrario por la STTR

### <span id="page-23-2"></span>**8.1.6 Rechazar el trámite orden de Pago por Conversión en el portal web del Banco Agrario por la STTR**

**Descripción:** Rechazar la transacción Autorización de órdenes de pago con o sin número de proceso, según corresponda.

**Ejecutantes:** Subdirector(a) Técnico(a) de Tesorería y Recaudo

**Punto de Control:** Se verifican los soportes de la orden emitida con el memorando de la DTDP. **Duración:** 16

**Información documentada:** Rechazo electrónico en el portal web del Banco Agrario.

## <span id="page-23-3"></span>**8.1.7 Devolver el Trámite a DTDP**

**Descripción:** Elaborar el memorando dirigido a la DTDP, indicando las razones por las cuales se está devolviendo el trámite del depósito judicial.

**Ejecutantes:** Profesional Especializado STTR, Subdirector(a) Técnico(a) de Tesorería y Recaudo, contratista

**Punto de Control:** Indicar en el memorando la causal o causales del rechazo.

**Duración:** 10

**Información documentada:** Memorando de Devolución

FIN DEL PROCEDIMIENTO

## <span id="page-23-4"></span>**8.1.8 Autorizar el trámite orden de Pago por Conversión en el portal web por la STTR**

**Descripción:** Aprobar la transacción Autorización de pago por conversión con o sin número de proceso, según corresponda.

**Ejecutantes:** Subdirector(a) Técnico(a) de Tesorería y Recaudo

**Punto de Control:** Se verifican los soportes de la orden emitida con el memorando de la DTDP. **Duración:** 10

**Información documentada:** Autorización electrónica en el portal web del Banco Agrario. FO-GF-37 AUTORIZACIÓN DE PAGO POR CONVERSIÓN - GESTIÓN PREDIAL con firma del (la) Subdirector (a) Técnico(a) de Tesorería y Recaudo.

## <span id="page-23-5"></span>**8.1.9 Enviar planilla a DTAF para Autorización de Conversión**

**Descripción:** Enviar a la DTAF planillas para Autorización de Fraccionamiento

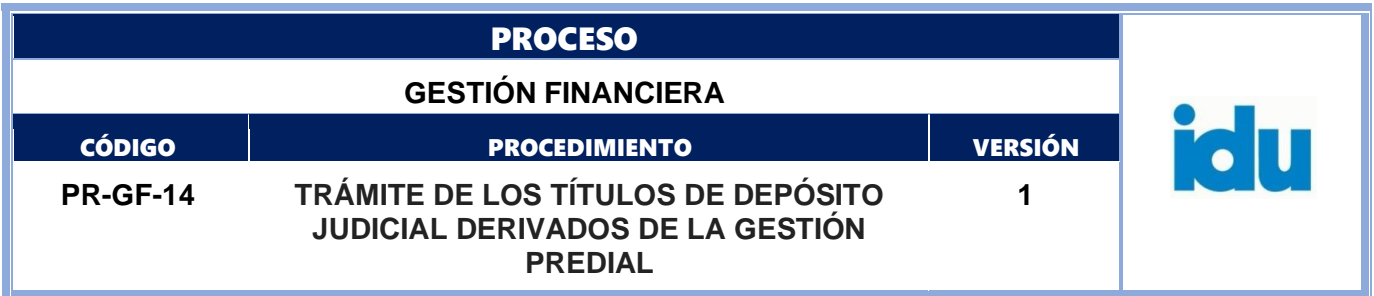

**Ejecutantes:** Subdirector(a) Técnico(a) de Tesorería y Recaudo

**Punto de Control:** Verificar que cada TDJ cumpla con los requisitos del trámite solicitado por la DTDP en el memorando, validando la información contenida en la planilla de Autorización de Fraccionamiento Expropiación Administrativa y los respectivos anexos.

### **Duración:** 8

**Información documentada:** FO-GF-37 AUTORIZACIÓN DE PAGO POR CONVERSIÓN - GESTIÓN PREDIAL con la firma del subdirector(a) Técnico(a) de Tesorería y Recaudo.

## <span id="page-24-0"></span>**8.1.10 Recepción Planilla para Autorización de Conversión por DTAF**

**Descripción:** Recibir la planilla de Autorización de Conversión con la información correspondiente para la aprobación las transacciones del Portal del Banco Agrario

**Ejecutantes:** Director(a) Técnico(a) Administrativo(a) y Financiero(a)

**Punto de Control:** Firma del ejecutante y del subdirector(a) Técnico(a) de Tesorería y Recaudo en el FO-GF-37 AUTORIZACIÓN DE PAGO POR CONVERSIÓN - GESTIÓN PREDIAL

Revisión documental del pago por parte de los profesionales del área financiera de la Dirección Técnica. **NOTA:** En caso de ser necesario, la STTR solicitará a la DTAF apoyo jurídico para revisión y verificación de los casos de TDJ en trámite de pago. Una vez analizado el caso y se emita VoBo, se procederá a dar trámite del título.

### **Duración:** 15

**Información documentada:** FO-GF-37 AUTORIZACIÓN DE PAGO POR CONVERSIÓN - GESTIÓN PREDIAL

### <span id="page-24-1"></span>**8.1.11 ¿La solicitud cumple los requisitos de trámite?**

**Descripción:** Flujos: NO, Ir a la actividad 8.1.12 Rechazar el trámite Autorización de Pago por Conversión en el portal Web del Banco Agrario y posteriormente ir a la actividad 8.1.7 Devolver el Trámite a DTDP.SI, Ir a la actividad 8.1.14 Autorizar el trámite de Autorización de Pago por Conversión en el portal Web del Banco Agrario

#### <span id="page-24-2"></span>**8.1.12 Rechazar el trámite Autorización de Pago por Conversión en el portal Web del Banco Agrario**

**Descripción:** Rechazar la transacción Autorización de Pago por Conversión con o sin número de proceso, según corresponda.

**Ejecutantes:** Director(a) Técnico(a) Administrativo(a) y Financiero(a)

**Punto de Control:** Se verifican los soportes de la orden emitida con el memorando de la DTDP. **Duración:** 8

**Información documentada:** Rechazo electrónico en el portal web del Banco Agrario.

<span id="page-24-3"></span>**8.1.13 paso a actividad** 8.1.7 Devolver el Trámite a DTDP

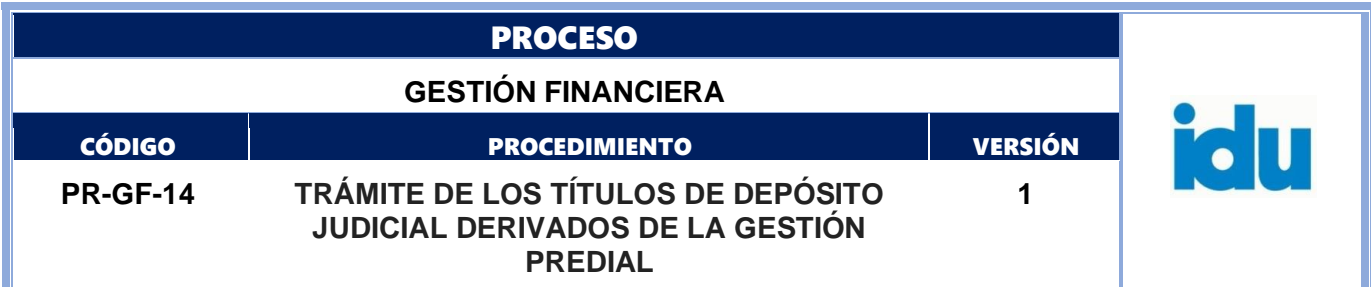

### <span id="page-25-0"></span>**8.1.14 Autorizar el trámite de Autorización de Pago por Conversión en el portal Web del Banco Agrario**

**Descripción:** Aprobar la transacción Autorización de Pago por Conversión con o sin número de proceso, según corresponda.

**Ejecutantes:** Director(a) Técnico(a) Administrativo(a) y Financiero(a)

**Punto de Control:** Revisión documental del pago por parte de los profesionales del área financiera de la Dirección Técnica.

NOTA: En caso de ser necesario, la STTR solicitará a la DTAF apoyo jurídico para revisión y verificación de los casos de TDJ en trámite de pago. Una vez analizado el caso y se emita VoBo, se procederá a dar trámite del título.

## **Duración:** 15

**Información documentada**: Autorización electrónica en el portal web del Banco Agrario.

FO-GF-37 AUTORIZACIÓN DE PAGO POR CONVERSIÓN - GESTIÓN PREDIAL

con firma del (la) Director (a) Técnico(a) Administrativo(a) y Financiero(a).

Bitácora de autorización de planillas.

## **8.1.15 Recepción de correo notificación Autorización de pago por conversión Banco Agrario**

**Descripción:** Un día hábil después que se ha realizado la autorización de la conversión por parte de la DTAFT, el Banco Agrario notifica por correo electrónico que se realizó la autorización de paga por conversión con o sin número de proceso.

**Ejecutantes:** Profesional Especializado STTR – Contratista de apoyo a la gestión

**Punto de Control:** Verificar que Formato FO-GF-37 AUTORIZACIÓN DE PAGO POR CONVERSIÓN - GESTIÓN PREDIAL esté con las firmas de autorización.

**Duración:** 1.440

**Información documentada:** FO-GF-37 AUTORIZACIÓN DE PAGO POR CONVERSIÓN - GESTIÓN PREDIAL con la firma del Subdirector(a) Técnico(a) de Tesorería y Recaudo.

## <span id="page-25-1"></span>**8.1.16 Envío de Planilla a la STTR**

**Descripción:** Enviar la planilla correspondiente con las firmas autorizadas, por parte de la DTAF para la STTR.

**Ejecutantes:** Director(a) Técnico(a) Administrativo(a) y Financiero(a)

**Punto de Control:** Correo electrónico de envío de formato FO-GF-37 AUTORIZACIÓN DE PAGO POR CONVERSIÓN - GESTIÓN PREDIAL diligenciado con firmas autorizadas.

**Duración**: 5

**Información documentada:** Formato FO-GF-37 AUTORIZACIÓN DE PAGO POR CONVERSIÓN - GESTIÓN PREDIAL con firmas autorizadas.

## <span id="page-25-2"></span>**8.1.17 Actualizar estado del TDJ en Base de datos o aplicativo**

**Descripción**: Actualizar en base de datos o aplicativo en la columna o campo "fecha de salida" el estado del trámite del TDJ previa notificación del correo de la autorización en el Portal del Banco Agrario **Ejecutantes:** Profesional Especializado STTR – Contratista de apoyo a la gestión Punto de Control

Correo electrónico del Banco Agrario. **Duración:** 10

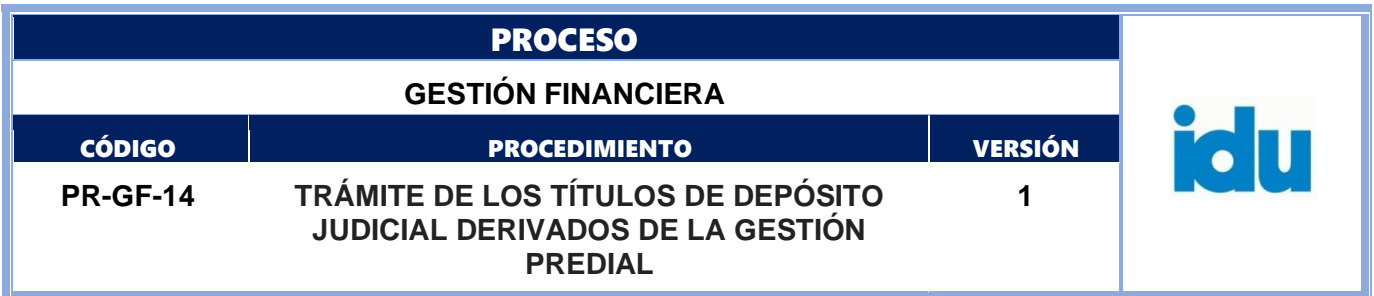

**Información documentada:** Correo electrónico autorización en el portal web del Banco Agrario. Base de datos o aplicativo.

## <span id="page-26-0"></span>**8.1.18 Archivar la Planilla**

**Descripción:** Inmediatamente después que se ha realizado la autorización del pago por parte de la DTAF, esta Dirección debe enviar la planilla correspondiente con las firmas autorizadas, para que la STTR realice el archivo correspondiente.

**Ejecutantes:** Profesional Especializado STTR – Contratista de apoyo a la gestión

**Punto de Control:** Correo electrónico de envío con documento final diligenciado y firmado con las autorizaciones de la STTR y DTAF.

### **Duración:** 5

**Información documentada:** FO-GF-37 AUTORIZACIÓN DE PAGO POR CONVERSIÓN - GESTIÓN PREDIAL con las firmas

#### <span id="page-26-1"></span>**8.1.19 Reporte de título judicial tramitado a DTDP**

**Descripción:** Enviar por memorando, indicando la información del memorando de solicitud de la DTDP, registro topográfico, número de título judicial, valor, nombre e identificación del beneficiario del pago, para que la DTDP contacte e informe al beneficiario correspondiente para el respectivo cobro ante el Banco Agrario.

**Ejecutantes:** Profesional Especializado STTR – Contratista de apoyo a la gestión **Punto de Control:** Memorando tramitado en SISTEMA DE CORRESPONDENCIA IDU **Información documentada:** Memorando del sistema SISTEMA DE CORRESPONDENCIA IDU.

### <span id="page-26-2"></span>**8.1.20 Comunicar al beneficiario el estado final del trámite**

**Descripción:** La DTDP envía comunicación escrita al Beneficiario, indicando el trámite surtido, para el correspondiente cobro del título de depósito judicial, en las oficinas del Banco Agrario **Ejecutantes:** Dirección Técnica de Predios

**Punto de Control:** Drive de seguimiento de títulos de depósito judicial.

**Duración:** 20

**Información documentada:** Oficio - sistema de correspondencia IDU.

FIN DEL PROCEDIMIENTO.

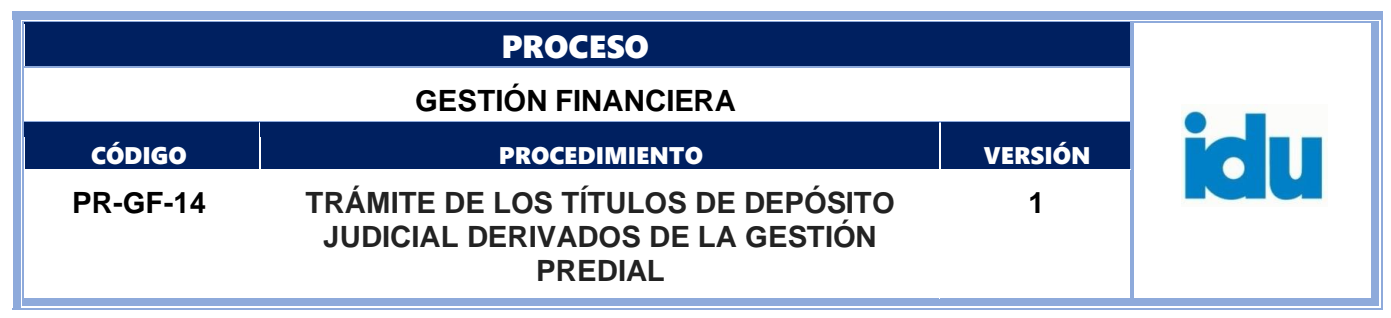

**9. FRACCIONAMIENTO**

<span id="page-27-0"></span>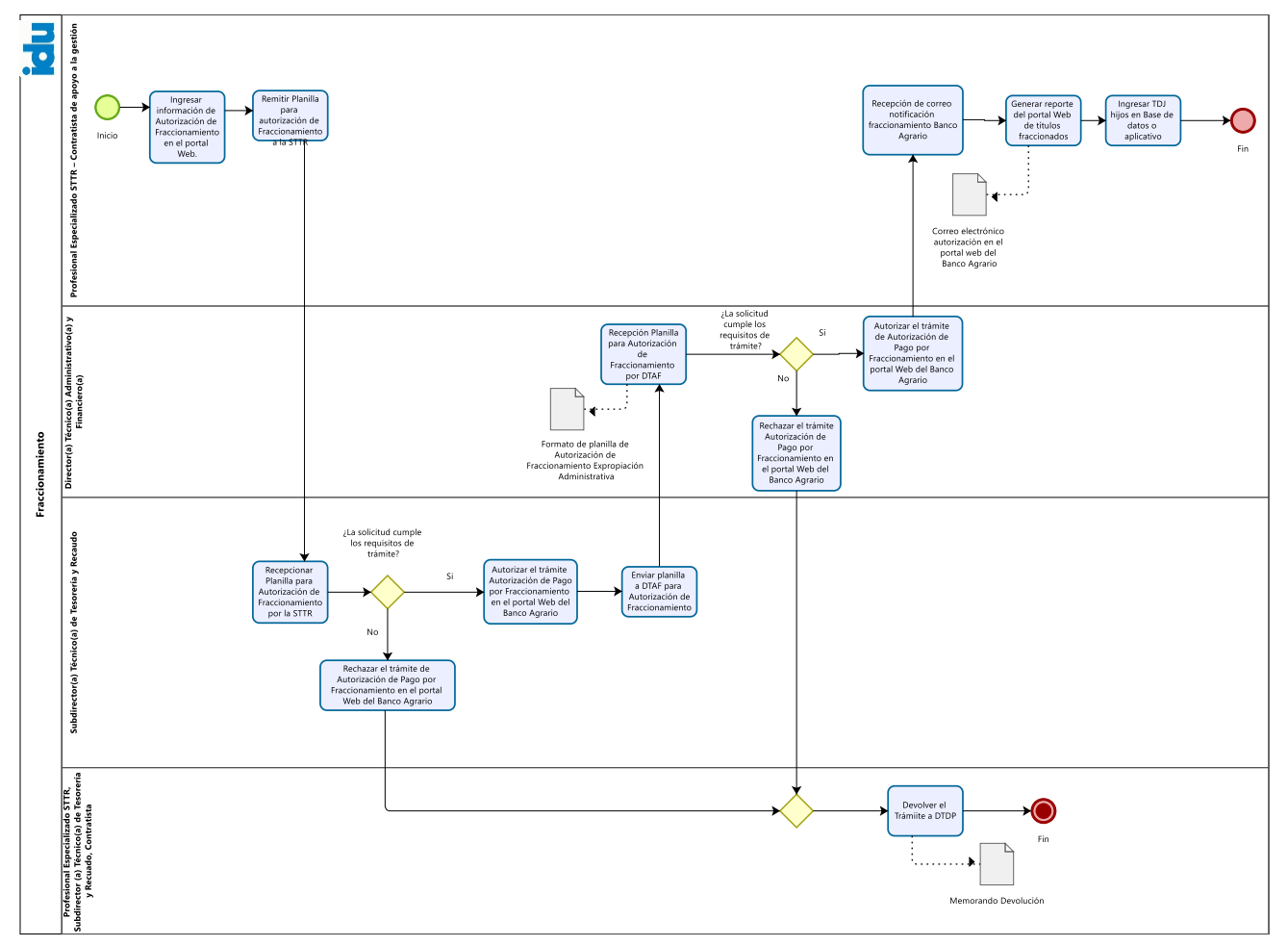

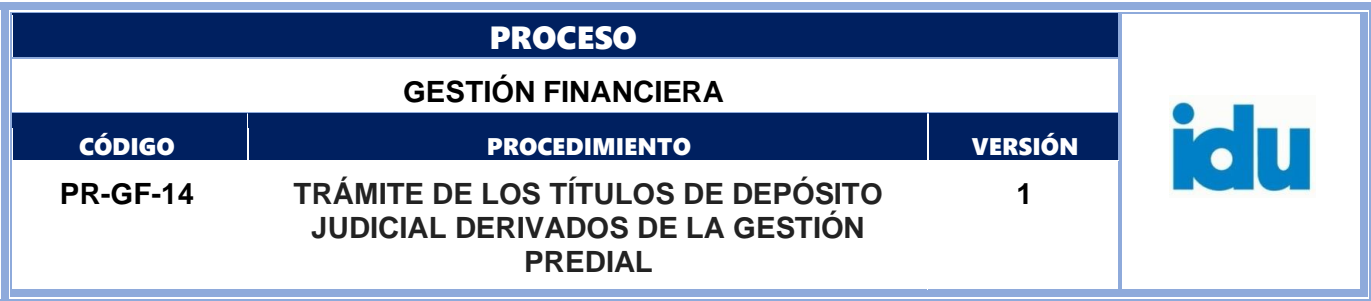

## <span id="page-28-0"></span>**9.1 ELEMENTOS DEL PROCESO**

### <span id="page-28-1"></span>**9.1.1 Ingresar información de Autorización de Fraccionamiento en el portal Web.**

**Descripción:** Seleccionar el tipo de transacción a realizar según corresponda: Pago por Fraccionamiento con o sin número de proceso, ingresar el número de TDJ y los valores a fraccionar, se confirma la transacción y se traslada el número de oficio generado por el Banco Agrario a la Base de datos o aplicativo.

**Ejecutantes:** Profesional Especializado STTR – Contratista de apoyo a la gestión

**Punto de Control:** Información del memorando DTDP versus información portal Web.

Verificar que el número del título, nombre del beneficiario, CC, CE o NIT y valor del título corresponda con la información del formato FO-GF-38 AUTORIZACIÓN DE FRACCIONAMIENTO TÍTULO JUDICIAL - GESTIÓN PREDIAL

#### **Duración:** 5

**Información documentada:** Oficio consecutivo del Banco Agrario.

**Observaciones:** La duración de la actividad es por cada título de depósito judicial.

#### <span id="page-28-2"></span>**9.1.2 Remitir Planilla para autorización de Fraccionamiento a la STTR**

**Descripción:** Relacionar en el formato FO-GF-38 AUTORIZACIÓN DE FRACCIONAMIENTO TÍTULO JUDICIAL - GESTIÓN PREDIAL la información correspondiente a cada trámite (fecha de emisión del Título Judicial, número, beneficiario inicial, número cédula beneficiario inicial, valor del título, registro topográfico, memorando DTDP, número oficio Banco Agrario y valores en que debe fraccionarse el título judicial) para posteriormente remitir al (la) Subdirector(a) Técnico (a) de Tesorería y Recaudo para la aprobación las transacciones del Portal del Banco Agrario

**Ejecutantes:** Profesional Especializado STTR – Contratista de apoyo a la gestión

**Punto de Control:** Firma del ejecutante en el formato FO-GF-38 AUTORIZACIÓN DE FRACCIONAMIENTO TÍTULO JUDICIAL - GESTIÓN PREDIAL

#### **Duración:** 10

**Información documentada:** FO-GF-38 AUTORIZACIÓN DE FRACCIONAMIENTO TÍTULO JUDICIAL - GESTIÓN PREDIAL.

## <span id="page-28-3"></span>**9.1.3 Recepcionar Planilla para Autorización de Fraccionamiento por la STTR**

**Descripción:** Recibir la planilla de Autorización de Fraccionamiento con la información correspondiente para la aprobación las transacciones del Portal del Banco Agrario

**Ejecutantes:** Subdirector(a) Técnico(a) de Tesorería y Recaudo

**Punto de Control:** Firma del ejecutante en el formato FO-GF-38 AUTORIZACIÓN DE FRACCIONAMIENTO TÍTULO JUDICIAL - GESTIÓN PREDIAL.

#### **Duración:** 10

Información documentada: FO-GF-38 AUTORIZACIÓN DE FRACCIONAMIENTO TÍTULO JUDICIAL - GESTIÓN PREDIAL

### <span id="page-28-4"></span>**9.1.4 ¿La solicitud cumple los requisitos de trámite?**

**Descripción: Flujos: NO,** Ir a la actividad 9.1.5 Rechazar el trámite de Autorización de Pago por Fraccionamiento en el portal Web del Banco Agrario por la STTR y posteriormente ir a la actividad 9.1.6 Devolver el Trámite a DTDP.

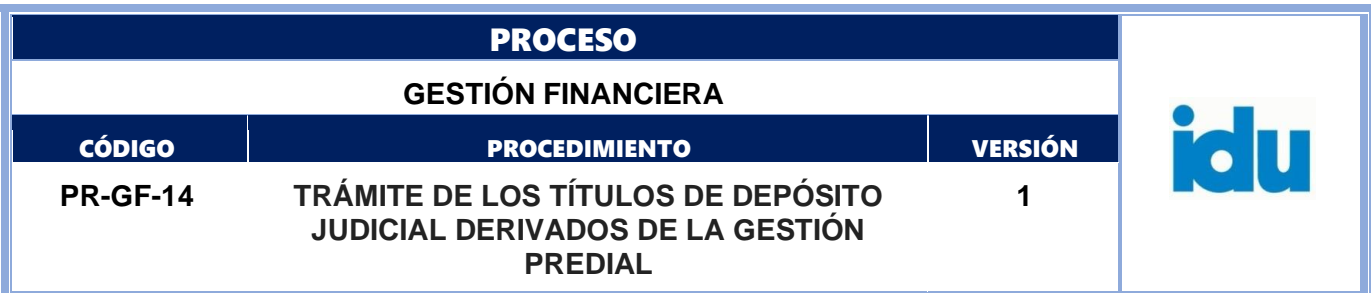

**SI.** Ir a la actividad 9.1.7 Autorizar el trámite Autorización de Pago por Fraccionamiento en el portal Web del Banco Agrario

### <span id="page-29-0"></span>**9.1.5 Rechazar el trámite de Autorización de Pago por Fraccionamiento en el portal Web del Banco Agrario**

**Descripción:** Rechazar la transacción Autorización de Pago por Fraccionamiento con o sin número de proceso, según corresponda

**Ejecutantes:** Subdirector(a) Técnico(a) de Tesorería y Recaudo

**Punto de Control:** Se verifican los soportes de la orden emitida con el memorando de la DTDP. **Duración:** 15

**Información documentada:** Rechazo electrónico en el portal web del Banco Agrario.

## <span id="page-29-1"></span>**9.1 6 Devolver el Trámite a DTDP**

**Descripción:** Elaborar el memorando dirigido a la DTDP, indicando las razones por las cuales se está devolviendo el trámite del depósito judicial.

**Ejecutantes:** Profesional Especializado STTR, Subdirector(a) Técnico(a) de Tesorería y Recaudo, contratista

**Punto de Control:** Indicar en el memorando la causal o causales del rechazo.

**Duración:** 10

**Información documentada:** Memorando de Devolución

FIN DEL PROCEDIMIENTO.

#### <span id="page-29-2"></span>**9.1.7 Autorizar el trámite Autorización de Pago por Fraccionamiento en el portal Web del Banco Agrario**

**Descripción:** Aprobar la transacción Autorización de Pago por Fraccionamiento con o sin número de proceso, según corresponda.

**Ejecutantes:** Subdirector(a) Técnico(a) de Tesorería y Recaudo

**Punto de Control:** Se verifican los soportes de la orden emitida con el memorando de la DTDP. **Duración:** 15

**Información documentada:** Autorización electrónica en el portal web del Banco Agrario.

FO-GF-38 AUTORIZACIÓN DE FRACCIONAMIENTO TÍTULO JUDICIAL - GESTIÓN PREDIAL con firma del (la) subdirector(a) Técnico(a) de Tesorería y Recaudo.

## <span id="page-29-3"></span>**9.1.8 Enviar planilla a DTAF para Autorización de Fraccionamiento**

**Descripción:** Enviar a la DTAF planillas para Autorización de Fraccionamiento

**Ejecutantes:** Subdirector(a) Técnico(a) de Tesorería y Recaudo

**Punto de Control:** Verificar que cada TDJ cumpla con los requisitos del trámite solicitado por la DTDP en el memorando, validando la información contenida en la planilla de Autorización de Fraccionamiento Expropiación Administrativa y los respectivos anexos.

#### **Duración:** 8

**Información documentada:** FO-GF-38 AUTORIZACIÓN DE FRACCIONAMIENTO TÍTULO JUDICIAL - GESTIÓN PREDIAL con la firma del subdirector(a) Técnico(a) de Tesorería y Recaudo.

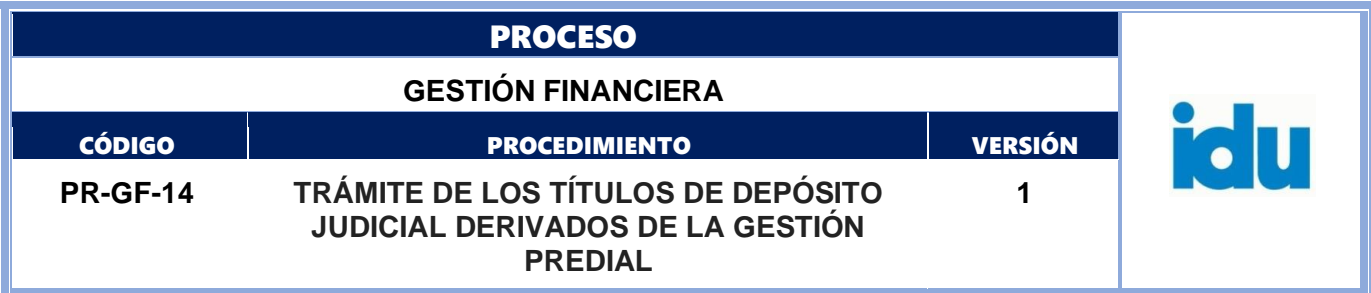

## <span id="page-30-0"></span>**9.1.9 Recepción Planilla para Autorización de Fraccionamiento por DTAF**

**Descripción:** Recibir la planilla de Autorización de Fraccionamiento Expropiación Administrativa con la información correspondiente para la aprobación las transacciones del Portal del Banco Agrario **Ejecutantes:** Director(a) Técnico(a) Administrativo(a) y Financiero(a)

**Punto de Control:** Firma del ejecutante y del subdirector(a) Técnico(a) de Tesorería y Recaudo en el formato FO-GF-38 AUTORIZACIÓN DE FRACCIONAMIENTO TÍTULO JUDICIAL - GESTIÓN PREDIAL

Revisión documental del pago por parte de los profesionales del área financiera de la Dirección Técnica. NOTA: En caso de ser necesario, la STTR solicitará a la DTAF apoyo jurídico para revisión y verificación de los casos de TDJ en trámite de pago. Una vez analizado el caso y se emita VoBo, se procederá a dar trámite del título.

#### **Duración:** 15

**Información documentada:** FO-GF-38 AUTORIZACIÓN DE FRACCIONAMIENTO TÍTULO JUDICIAL - GESTIÓN PREDIAL

## <span id="page-30-1"></span>**9.1.10 ¿La solicitud cumple los requisitos de trámite?**

**Descripción:** Flujos: NO, Ir a la actividad 9.1.11 Rechazar el trámite Autorización de Pago por Fraccionamiento en el portal Web del Banco Agrario por la DTAF y posteriormente ir a la actividad 9.1.6 Devolver el Trámite a DTDP. SI, Ir a la actividad 9.1.13 Autorizar el trámite de Autorización de Pago por Fraccionamiento en el portal Web del Banco Agrario

#### <span id="page-30-2"></span>**9.1.11 Rechazar el trámite Autorización de Pago por Fraccionamiento en el portal Web del Banco Agrario**

**Descripción:** Rechazar la transacción Autorización de Pago por Fraccionamiento con o sin número de proceso, según corresponda.

**Ejecutantes:** Director(a) Técnico(a) Administrativo(a) y Financiero(a)

**Punto de Control:** Se verifican los soportes de la orden emitida con el memorando de la DTDP. **Duración:** 5

**Información documentada:** Rechazo electrónico en el portal web del Banco Agrario.

<span id="page-30-3"></span>**9.1.12** paso a actividad9.1.6 Devolver el Trámite a DTDP

FIN DEL PROCEDIMIENTO.

### <span id="page-30-4"></span>**9.1.13 Autorizar el trámite de Autorización de Pago por Fraccionamiento en el portal Web del Banco Agrario**

**Descripción:** Aprobar la transacción Autorización de Pago por Fraccionamiento con o sin número de proceso, según corresponda.

**Ejecutantes:** Director(a) Técnico(a) Administrativo(a) y Financiero(a)

**Punto de Control:** Revisión documental del pago por parte de los profesionales del área financiera de la Dirección Técnica.

NOTA: En caso de ser necesario, la STTR solicitará a la DTAF apoyo jurídico para revisión y verificación de los casos de TDJ en trámite de pago. Una vez analizado el caso y se emita VoBo, se procederá a dar trámite del título.

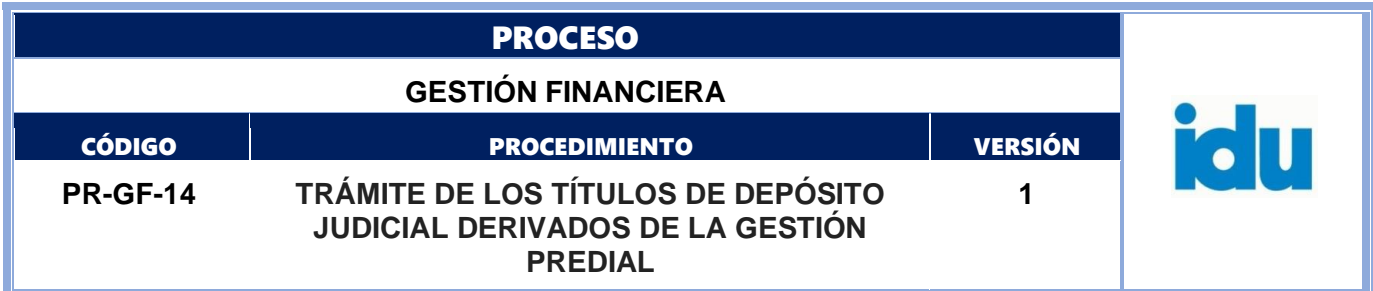

## **Duración:** 15

**Información documentada:** Autorización electrónica en el portal web del Banco Agrario. FO-GF-38 AUTORIZACIÓN DE FRACCIONAMIENTO TÍTULO JUDICIAL - GESTIÓN PREDIAL con firma del (la) subdirector(a) Técnico(a) de Tesorería y Recaudo.

Bitácora de autorización de planillas.

### <span id="page-31-0"></span>**9.1.14 Recepción de correo notificación fraccionamiento Banco Agrario**

**Descripción:** Un día hábil después que se ha realizado la autorización del fraccionamiento por parte de la DTAF, el Banco Agrario notifica por correo electrónico que se realizó la Autorización Pago Fraccionamiento con/sin número de proceso

**Ejecutantes:** Profesional Especializado STTR – Contratista de apoyo a la gestión

**Punto de Control:** Correo de notificación Banco Agrario.

**Duración:** 1.440

**Información documentada:** Correo electrónico autorización en el portal web del Banco Agrario.

#### <span id="page-31-1"></span>**9.1.15 Generar reporte del portal Web de títulos fraccionados**

**Descripción:** Generar desde la web del Banco Agrario el reporte de TDJ emitidos, correspondientes a los TDJ hijos resultantes del Fraccionamiento, teniendo en cuenta la fecha de aprobación de la transacción por parte de la DTAF

**Ejecutantes:** Profesional Especializado STTR – Contratista de apoyo a la gestión

**Punto de Control**: Listado de títulos fraccionados emitido por el portal Web Banco Agrario. **Duración:** 5

Información documentada: Correo electrónico autorización en el portal web del Banco Agrario. Base de datos o aplicativo.

## <span id="page-31-2"></span>**9.1.16 Ingresar TDJ hijos en Base de datos o aplicativo**

**Descripción:** Del reporte de TDJ emitidos desde la web del Banco Agrario se extrae a la base de datos o aplicativo la información de los TDJ hijos. La información correspondiente a los TDJ padre se traslada al estado o pestaña TDJ tramitados y retirados dentro de la base de datos o aplicativo. Se debe ingresar la información de los TDJ hijos correspondiente a número de TDJ, número de depósito judicial y valores fraccionados conservando el resto de la información.

**Ejecutantes:** Profesional Especializado STTR – Contratista de apoyo a la gestión

**Punto de Control**: Confrontación del reporte TDJ Emitidos Banco Agrario con Base de datos o Aplicativo y memorando de solicitud del trámite.

**Duración:** 10

**Información documentada:** Reporte portal web del Banco Agrario.

Base de datos o aplicativo.

FIN DE FRACCIONAMIENTO, PASA A LA ACTIVIDAD 6.1.12 ACTUALIZAR DATOS DEL BENEFICIARIO DE PAGO DEL PROCEDIMIENTO PRINCIPAL TRÁMITE DE LOS TDJ DERIVADOS DE LA GESTIÓN PREDIAL.